# **Objective**

The objective of this lab assignment is to research and gain an understanding of the different tools and options available when needing to perform network analysis, and seek an understanding and familiarity with the different networking commands available in the Windows operating system. Good!

GRADE A: Grant, excellent detailed job. I suggest that you could reduce output screen copying, may be just representative examples.

# Equipment List

- 1. Windows-based PC
	- o Windows 7, 8, 8.1 or 10
- 2. Web Browser (any)
	- o Required to perform research functions on the Internet
- 3. Command Prompt
	- o Required to execute networking commands from the Windows OS

# Block Diagram

• Not applicable

# Procedure

Note: The research steps for this lab are not included in this procedure.

- 1. Log onto the Windows PC.
- 2. Start the **Windows Command Prompt** application.
	- o Press the *Windows + R* keys and then type **cmd** in the run dialog or:
	- o Click the Start button and search for **cmd**
- 3. Using the command prompt window, enter the commands detailed in **Activity 2**. You can open as many command prompt windows as necessary.

# Data

# Activity 1 and Question 1:

You are asked by the CIO of a small company of less than 200 employees to find a "network analyzer". Search the Internet for at least three products (can be software-based or hardware-based), create a table to show a feature comparison of at least three products, and prepare your recommendation for the order.

# Activity 1 Answer

Until we can determine that we have the need, my recommendation would be to evaluate and leverage freely available software monitoring tools. This will keep the cost low and if the findings indicate issues and the correction of those issues will require more in-depth analysis; then we'd reevaluate the product selection including commercially available tools and their costs. Good!

The freely available software analysis tools are compared below:

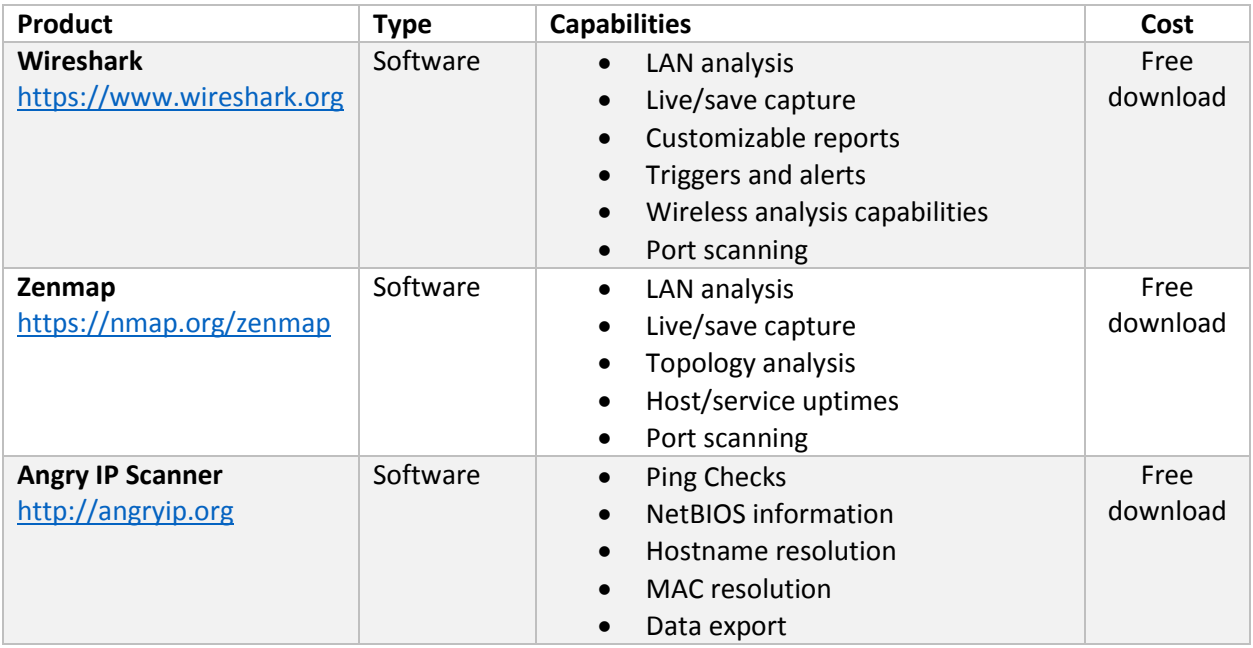

#### **Recommendation:** *Wireshark*

Wireshark is well known in the industry and well supported. Since the organization is somewhat small, a tool that has a good support base will be important, since network analysis at this level will not be a primary competency of the existing IT staff.

# Activity 2: Network Management Commands

Under Window OS, you can try and get help to see how to use network management comments. For example, the **netstat** command can be used to check network configuration and monitor a system's

TCP/IP network activity. It will provide a variety of information on how much and what kind of network activity is going on.

The **netstat** command syntax can be found by entering the following command under the MS Command Prompt (an example of Windows 7 machine):

## **C:\Users\grant> netstat ?**

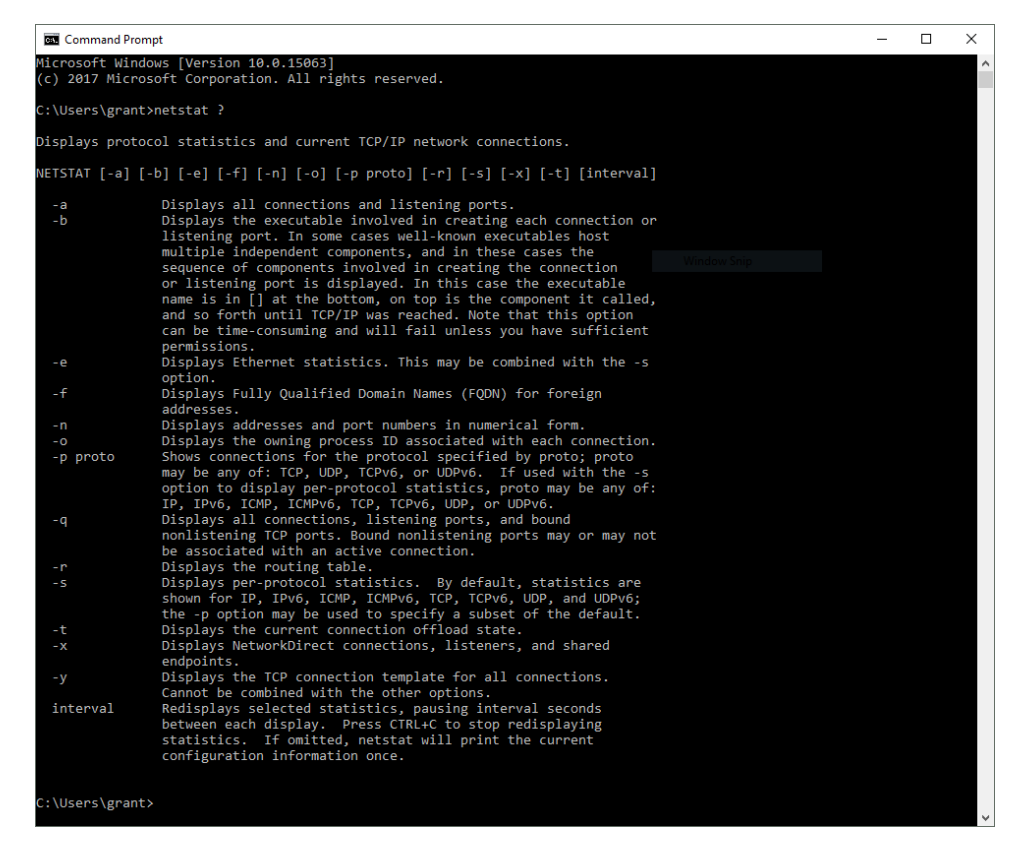

# Activity 2A: NETSTAT

Enter the following commands

- **netstat**
- **netstat -a**
- **netstat ?**
- **netstat -rn**
- Enter proper commands for the following networking information of your computer, and copy all display results to your activity report:

- o Displays all connections and listening ports of your computer, also find the HTTP connection port.
- o Display your computer's Ethernet statistics
- o Display address and port number of your own computer in numerical format
- o Show connections for the protocol specified by TCP protocol
- o Show routing table that stored in your computer
- o Display fully Qualified Domain Names for foreign addresses
- o Display per-protocol statistics

## *Activity 2A Results*

# Display all connections and listening ports of your computer, also find HTTP connection port.

Run the command netstat

#### Results (as text)

Active Connections

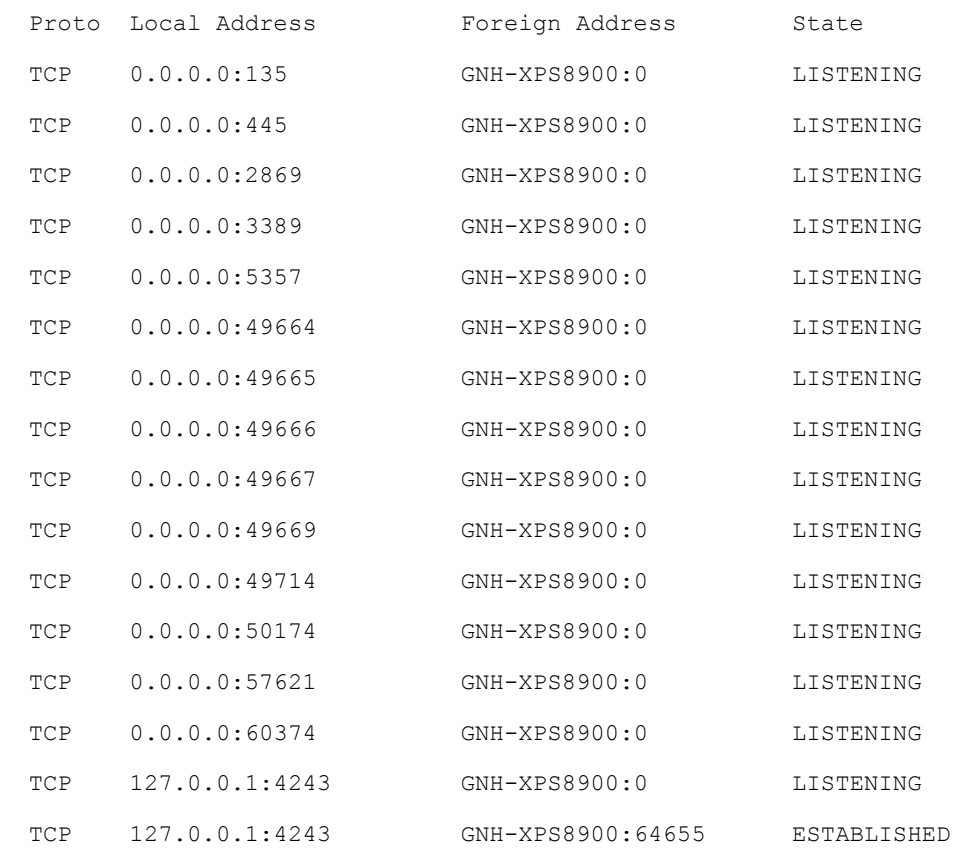

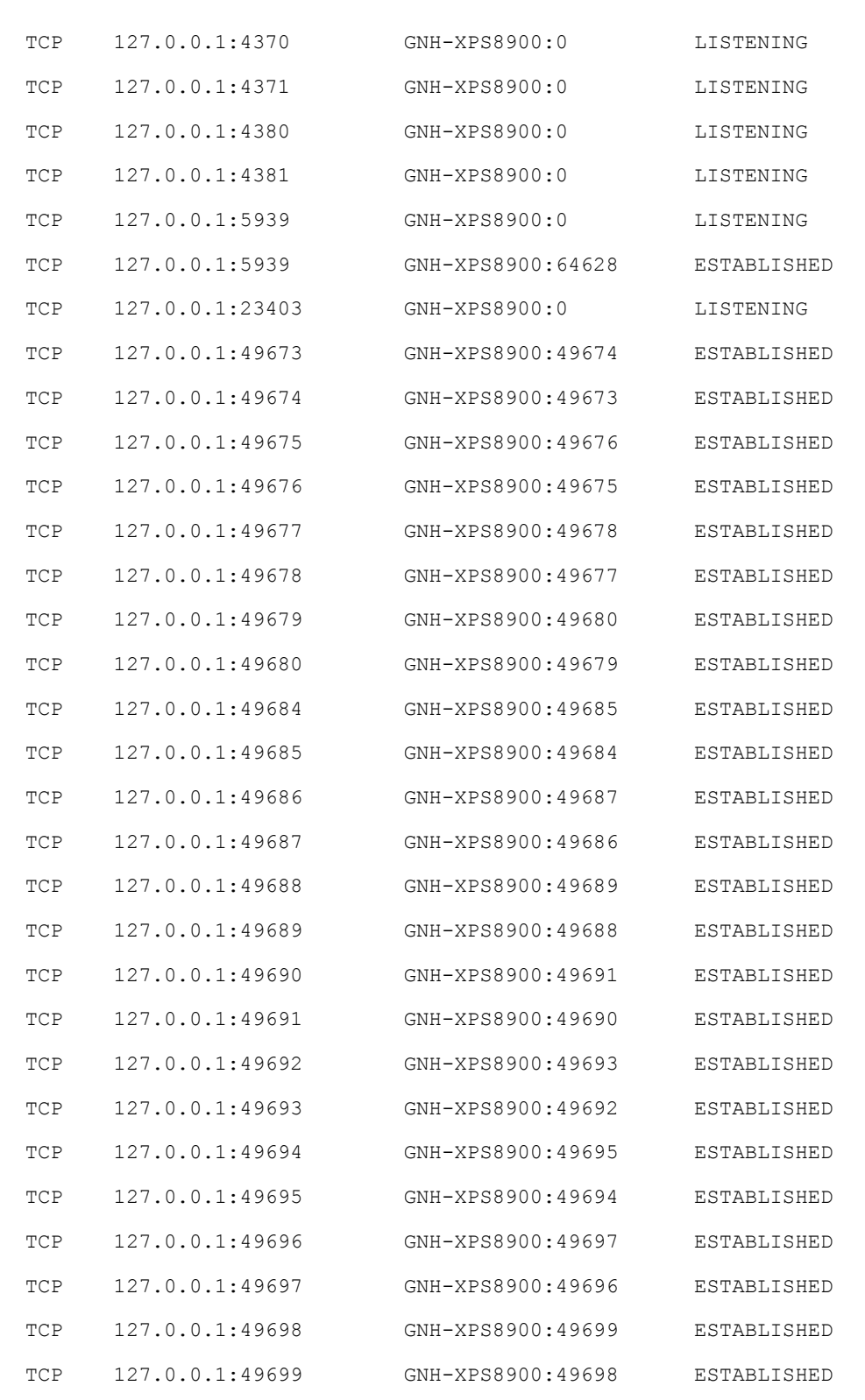

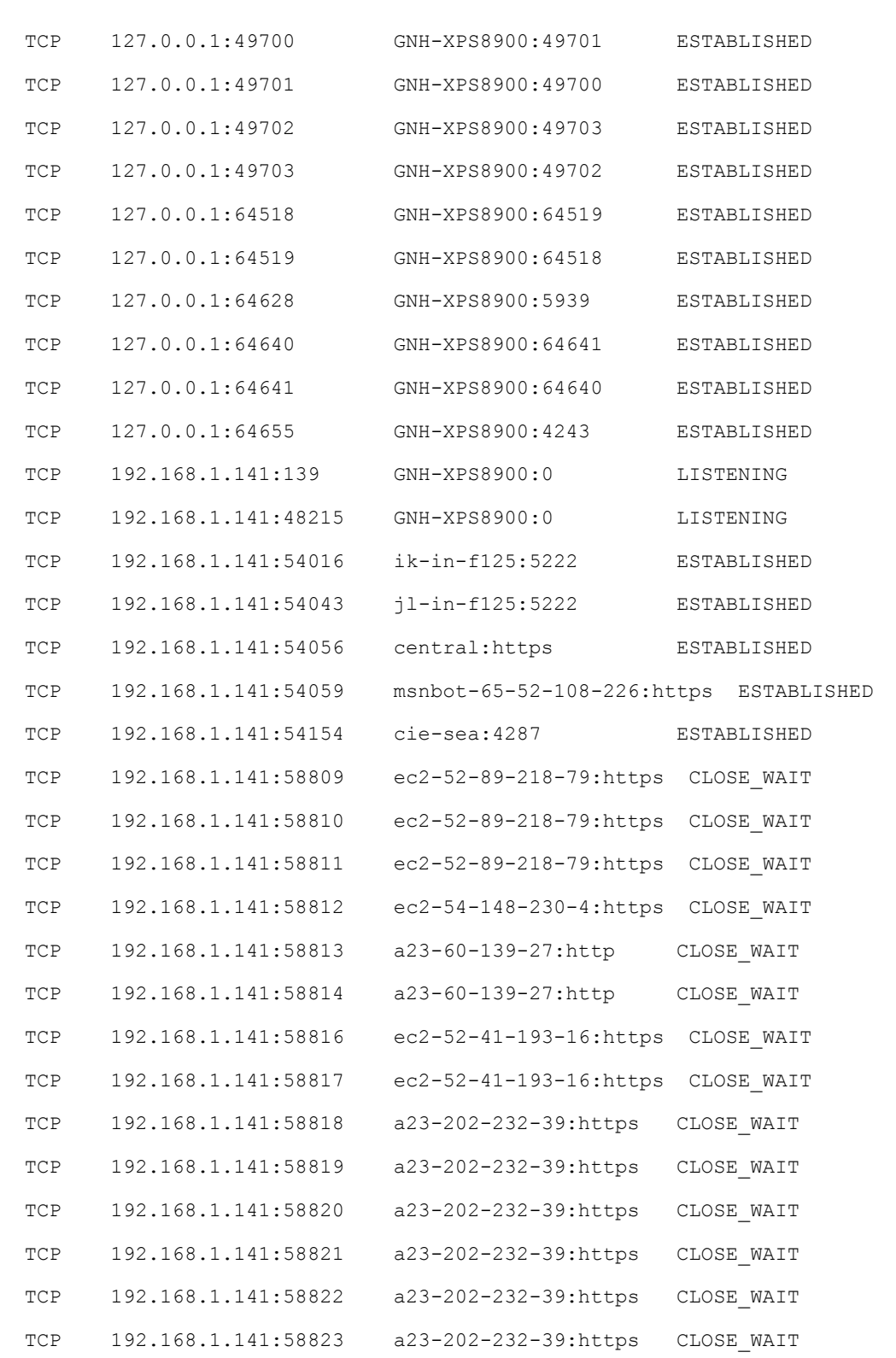

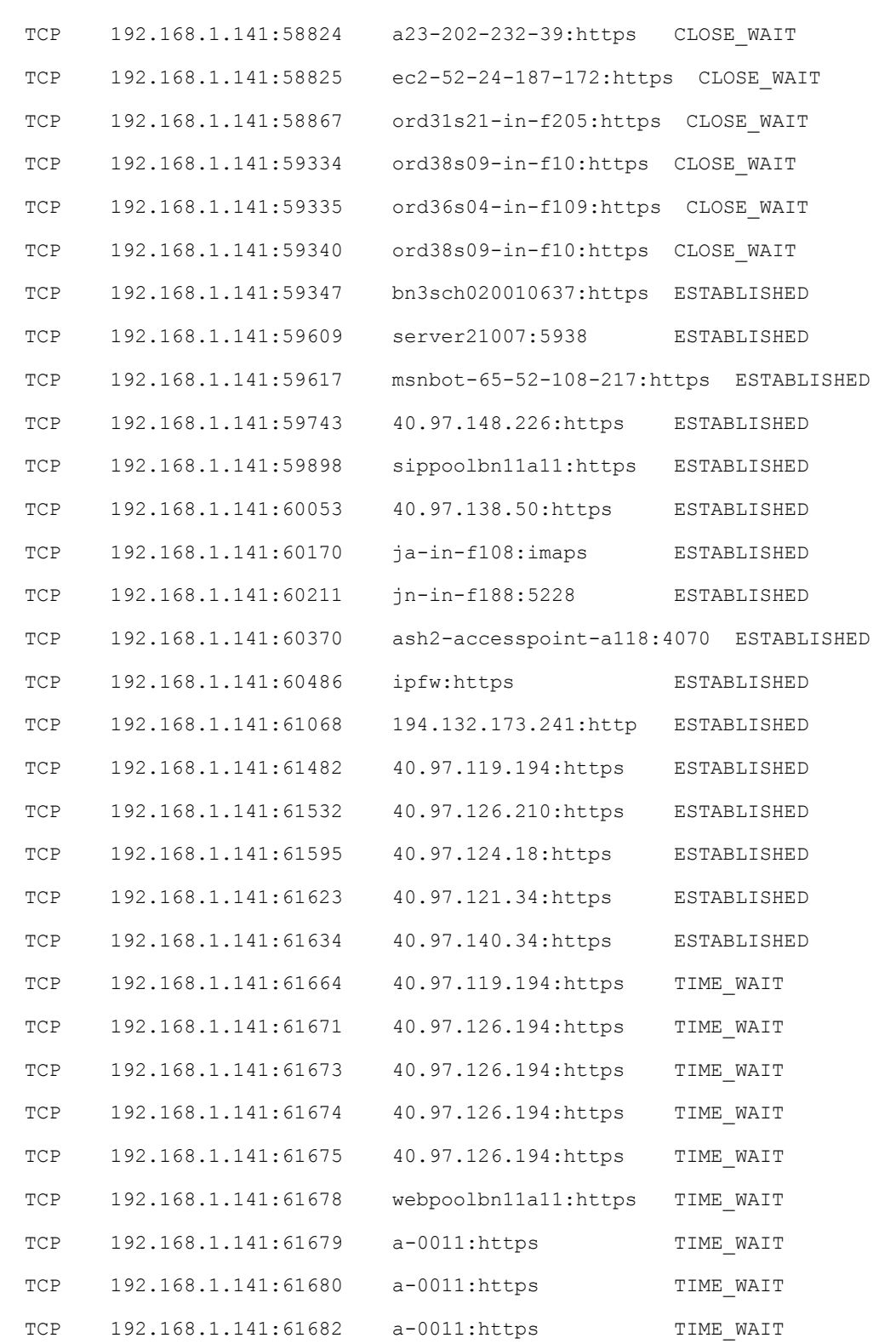

Homework 2: Lab - TCP/IP Network Monitoring and Management ITC 250 – Fall 2017

Harmeyer, Grant (harmgn01)

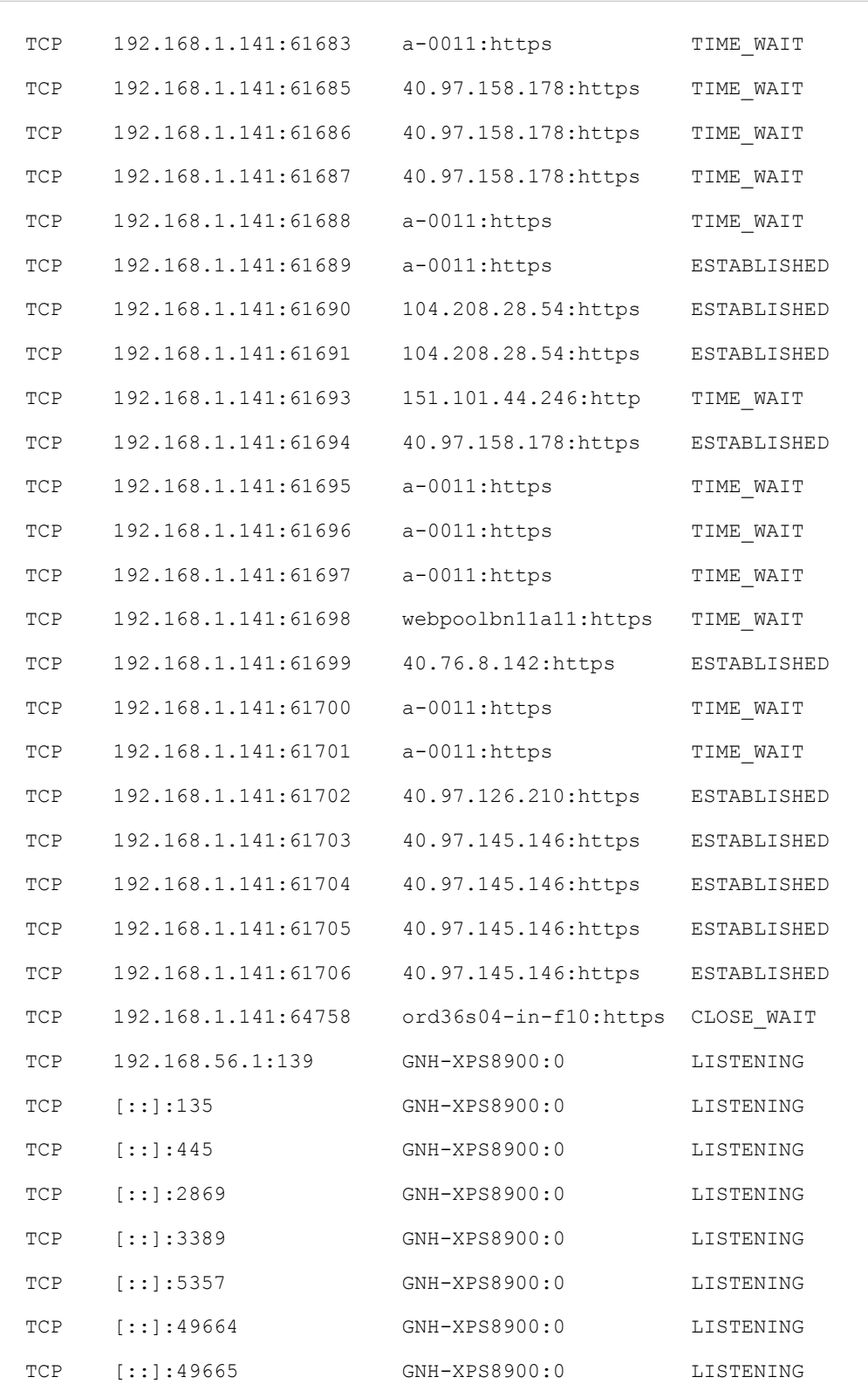

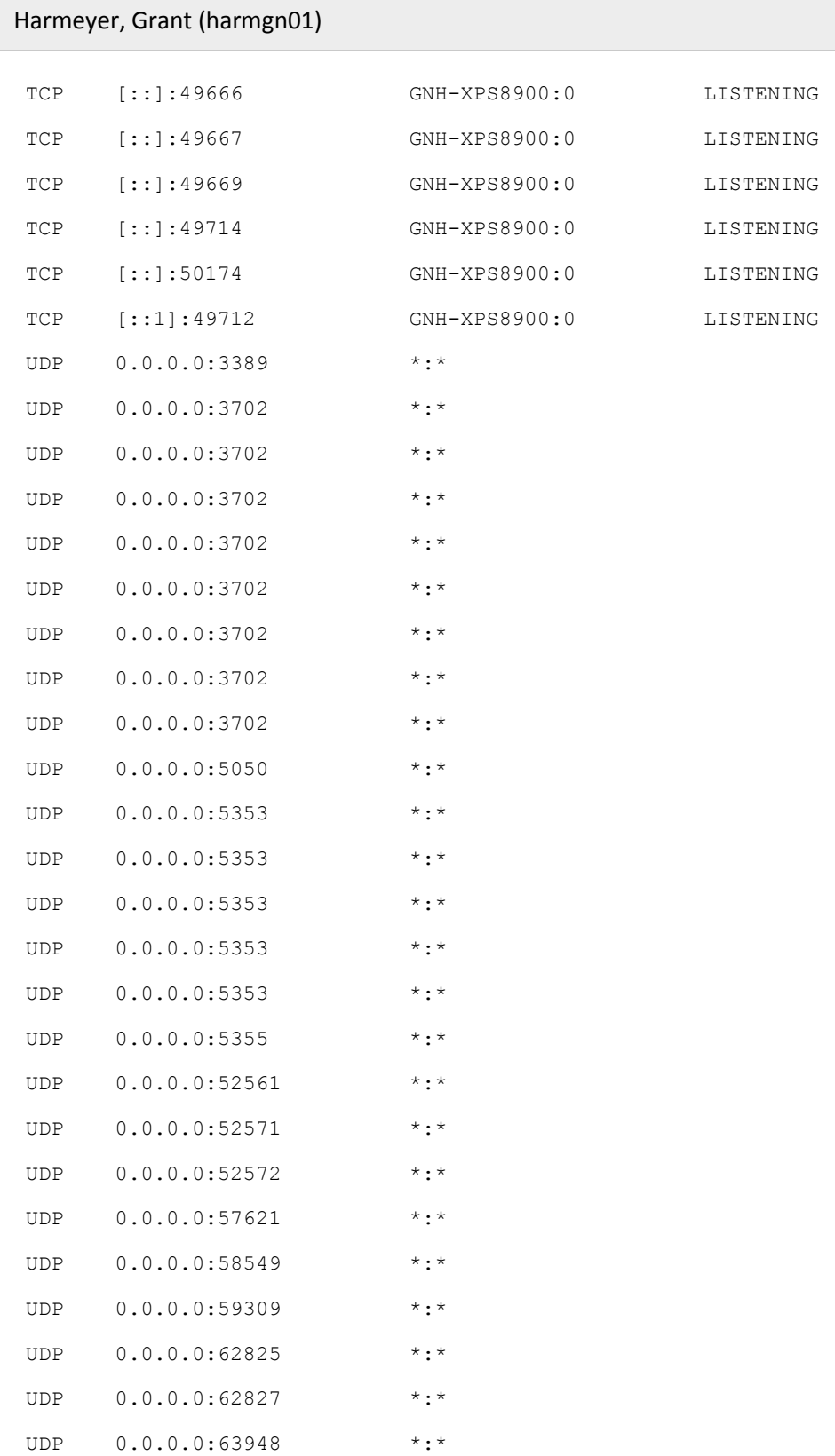

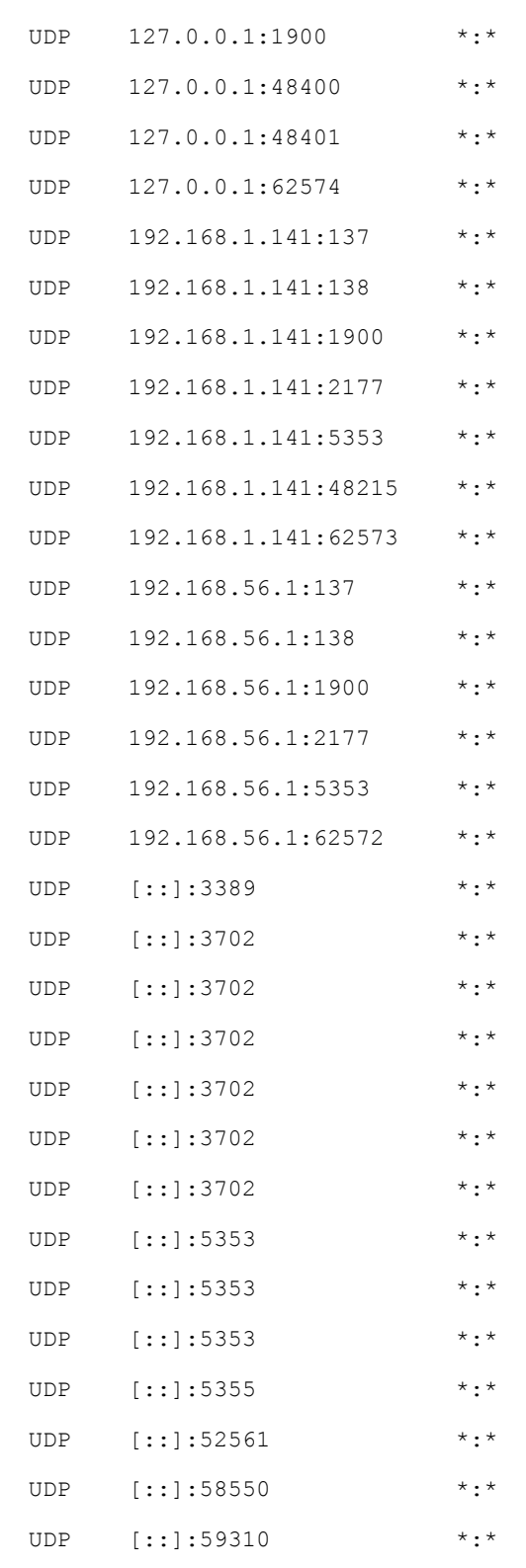

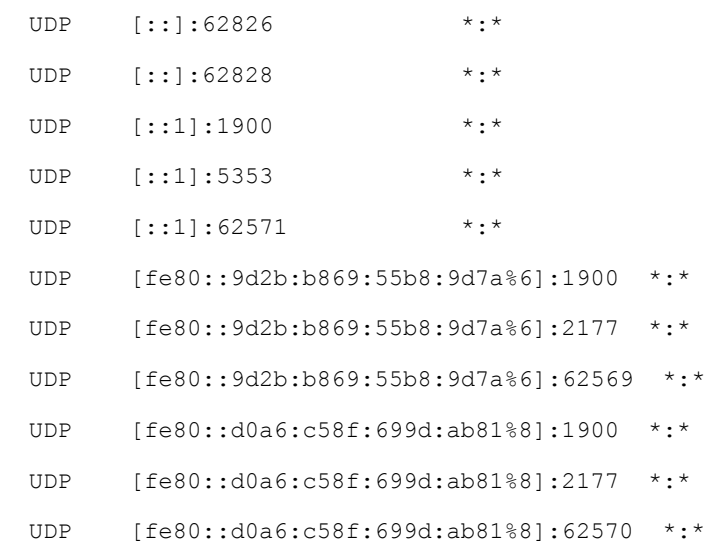

To find the HTTP connection port, run the command  $nextat -n | find ":80"$ 

# Results (as text)

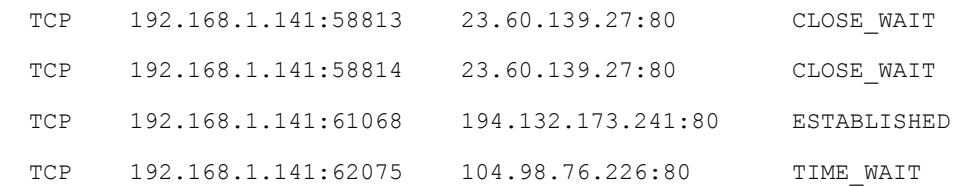

# Display your computer's Ethernet statistics

Run the command netstat -e

## Results (as text)

Interface Statistics

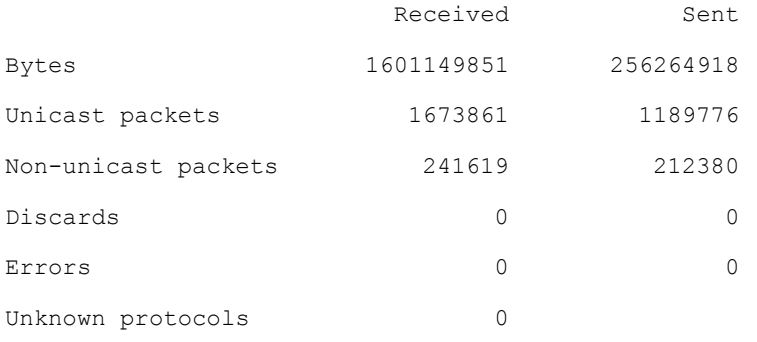

# Display address and port number of your own computer in numerical format

Run the command  $netstat -n$ 

# Results (as text)

Active Connections

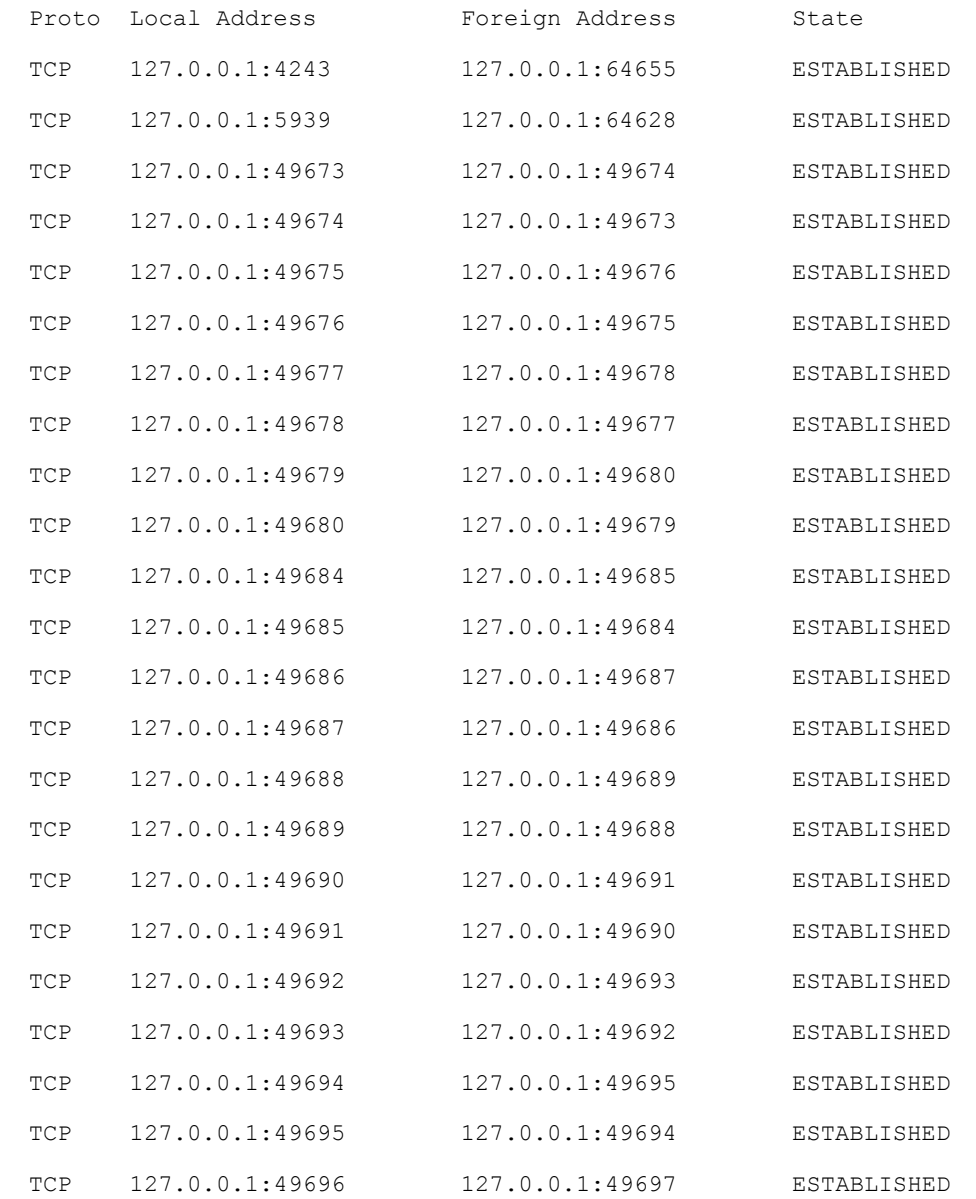

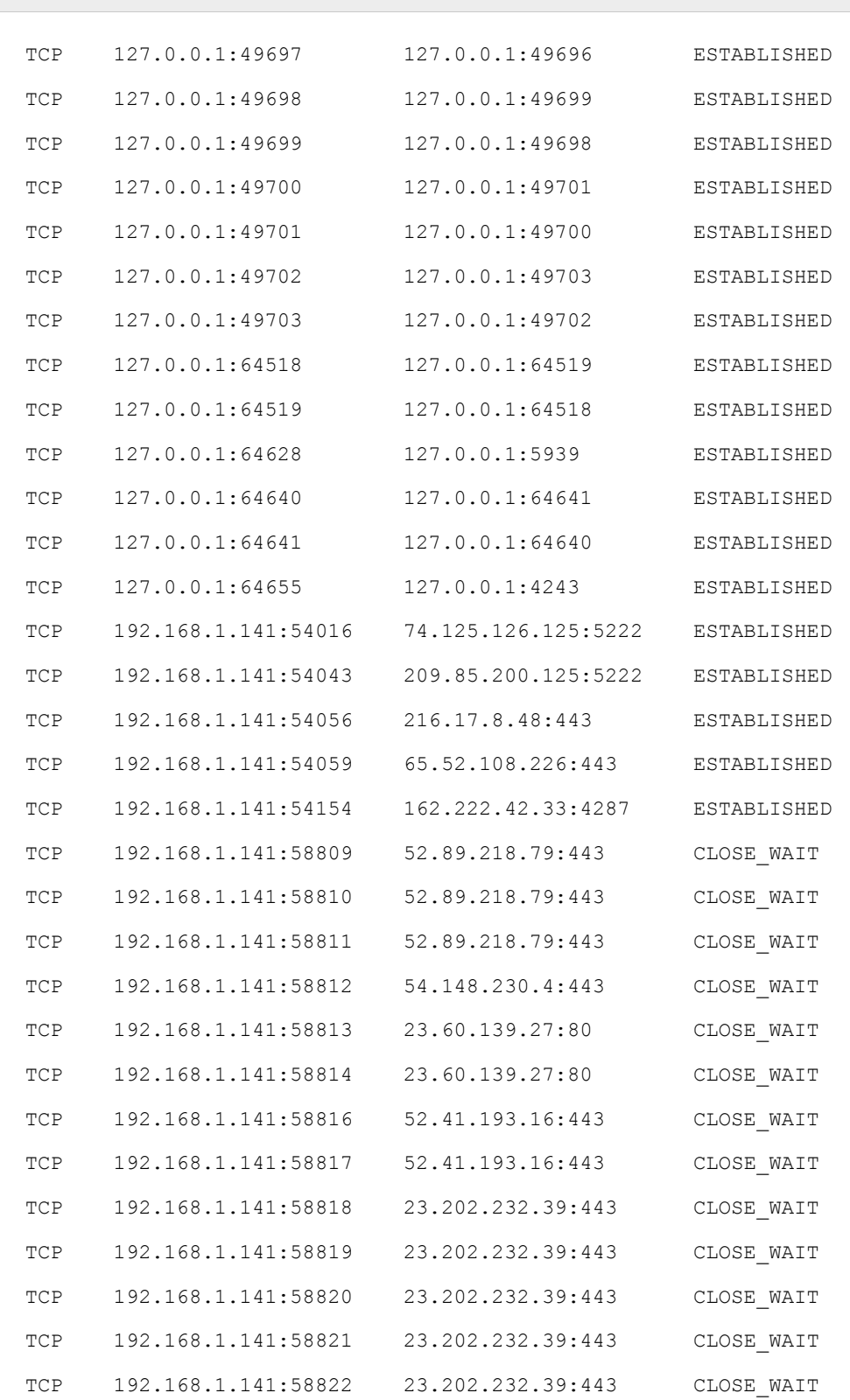

Homework 2: Lab - TCP/IP Network Monitoring and Management ITC 250 – Fall 2017 Harmeyer, Grant (harmgn01)

pg. 13

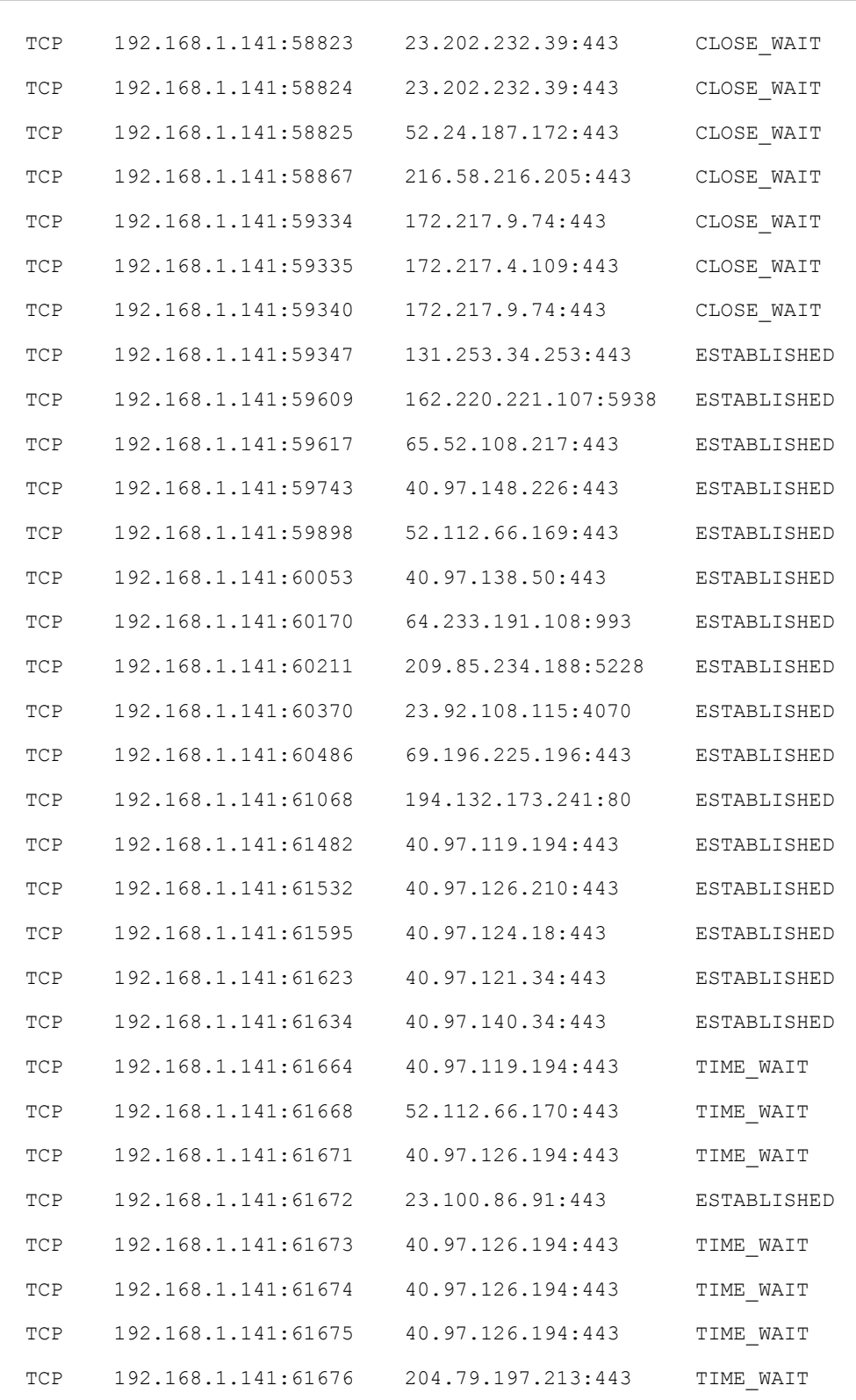

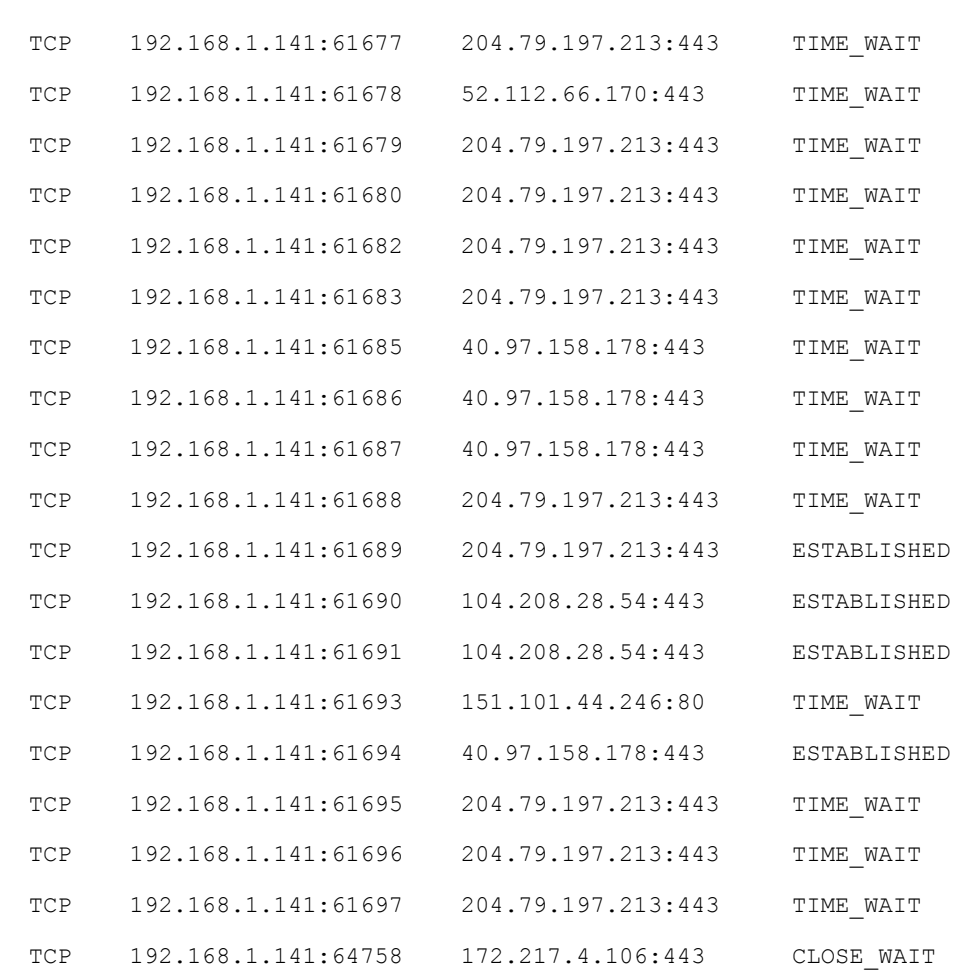

# Show connections for the protocol specified by TCP Run the command  $netstat$  -p TCP

## Results (as text)

### Active Connections

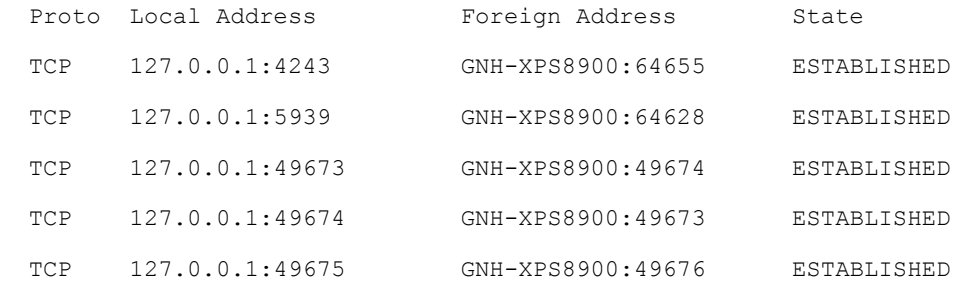

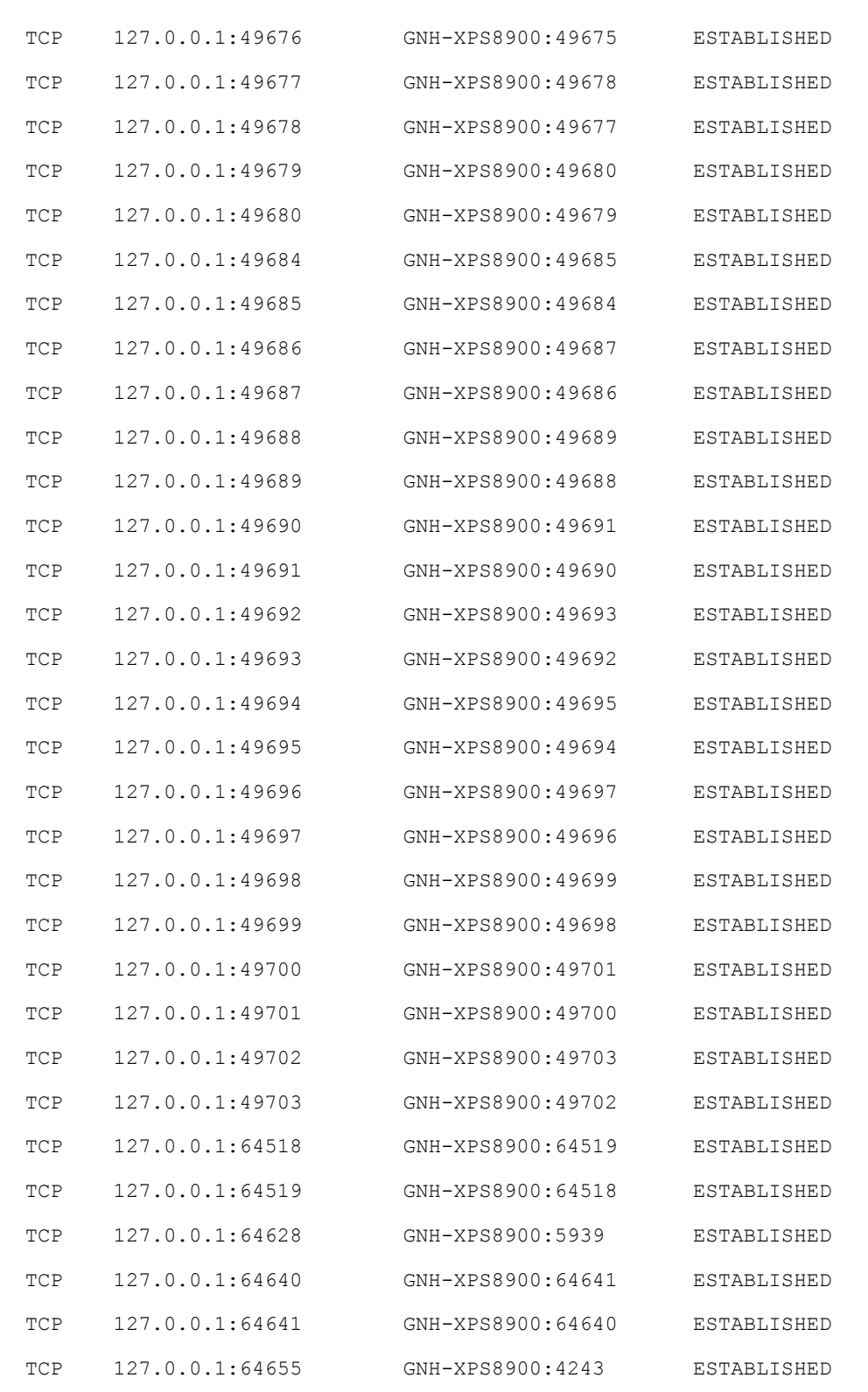

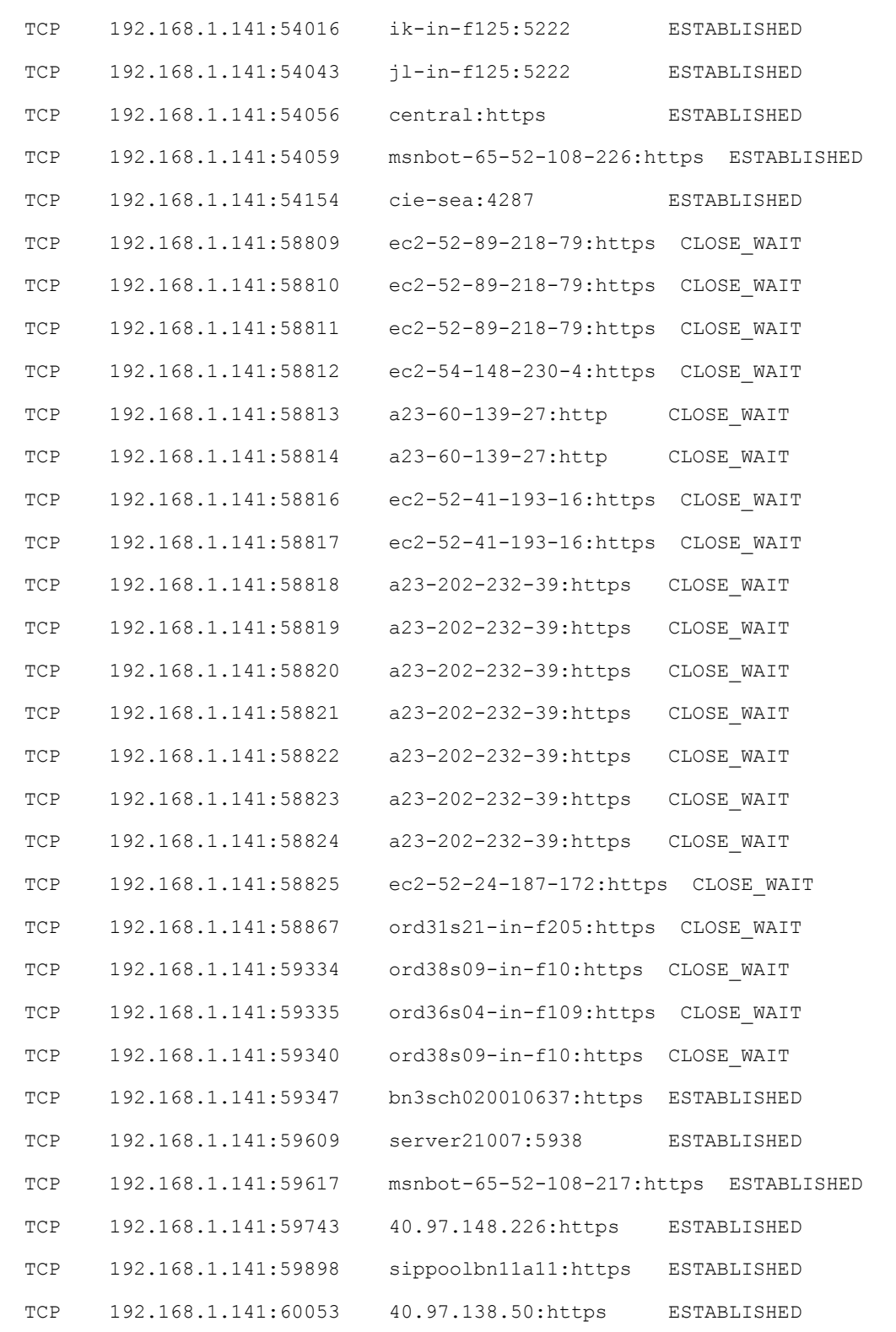

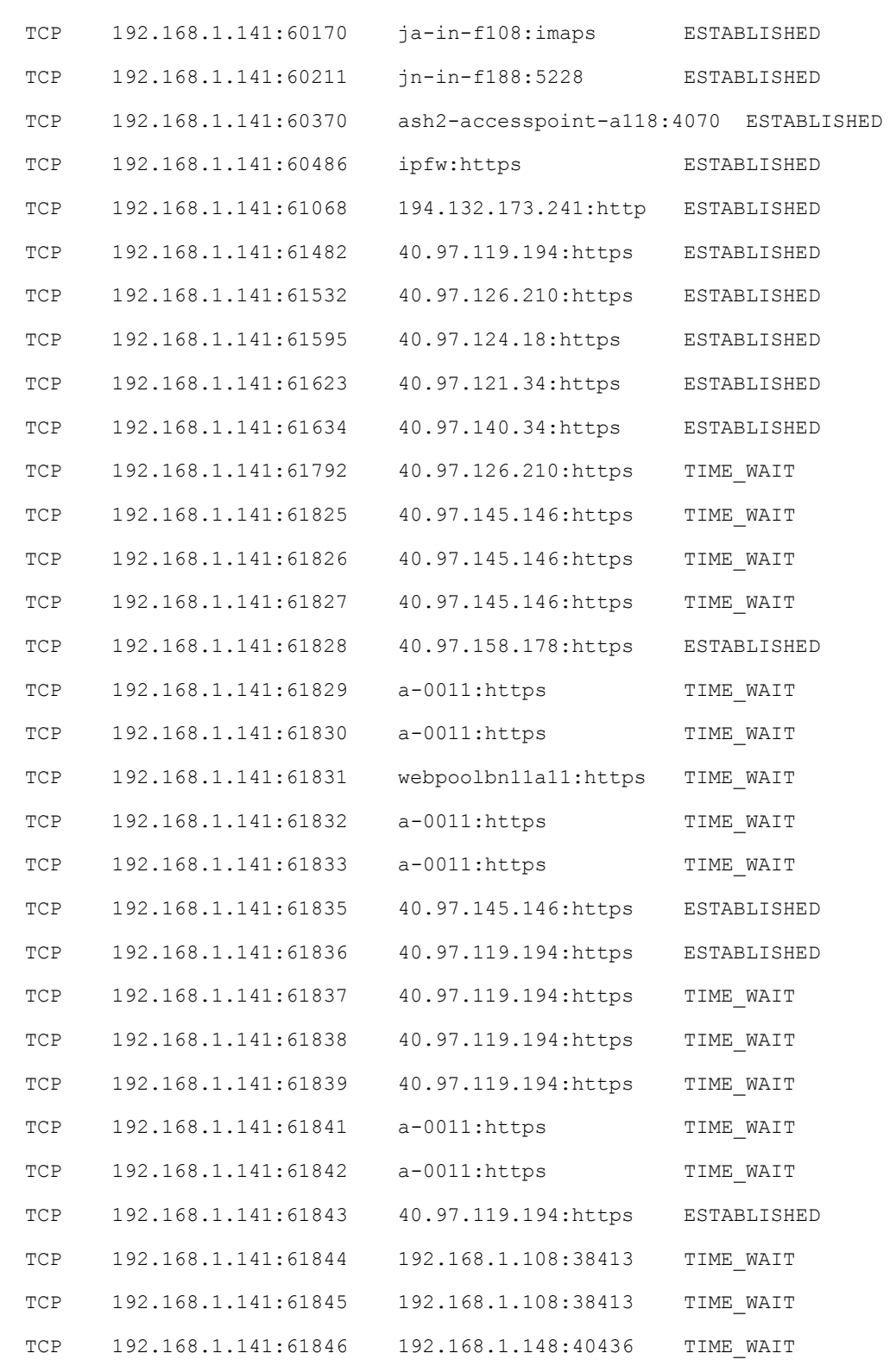

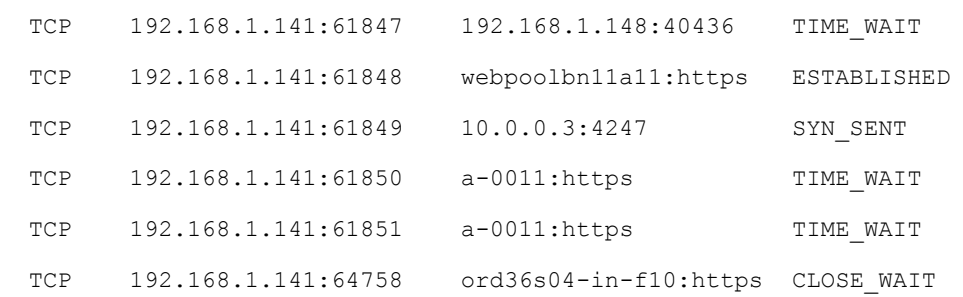

## Show routing table that is stored in my computer

Run the command netstat  $-r$ 

#### Results (as text)

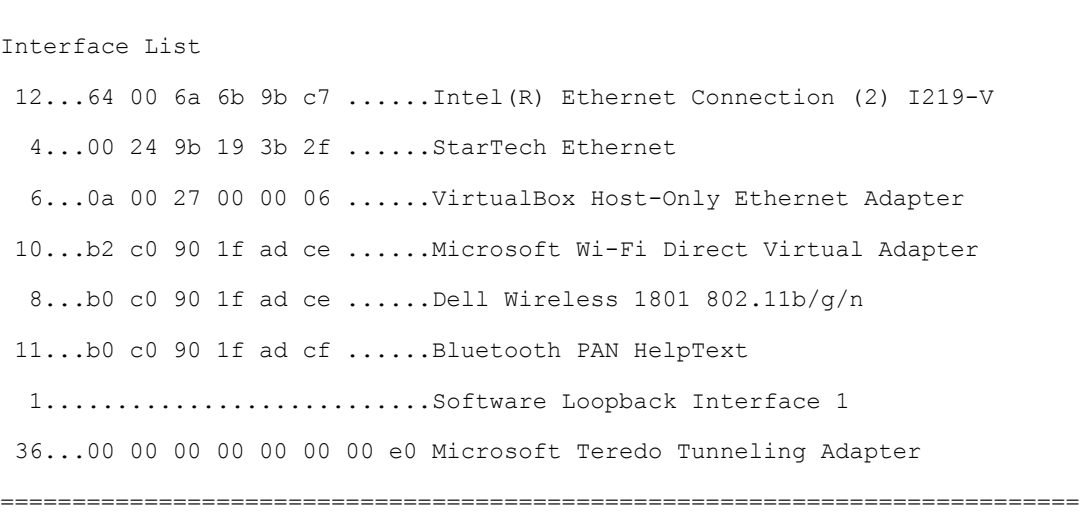

===========================================================================

IPv4 Route Table =========================================================================== Active Routes: Network Destination Netmask Gateway Interface Metric 0.0.0.0 0.0.0.0 192.168.1.1 192.168.1.141 55 127.0.0.0 255.0.0.0 On-link 127.0.0.1 331 127.0.0.1 255.255.255.255 On-link 127.0.0.1 331 127.255.255.255 255.255.255.255 On-link 127.0.0.1 331

# 192.168.1.0 255.255.255.0 On-link 192.168.1.141 311 192.168.1.141 255.255.255.255 On-link 192.168.1.141 311 192.168.1.255 255.255.255.255 On-link 192.168.1.141 311 192.168.56.0 255.255.255.0 On-link 192.168.56.1 281 192.168.56.1 255.255.255.255 On-link 192.168.56.1 281 192.168.56.255 255.255.255.255 On-link 192.168.56.1 281 224.0.0.0 240.0.0.0 On-link 127.0.0.1 331 224.0.0.0 240.0.0.0 On-link 192.168.56.1 281 224.0.0.0 240.0.0.0 On-link 192.168.1.141 311 255.255.255.255 255.255.255.255 On-link 127.0.0.1 331 255.255.255.255 255.255.255.255 On-link 192.168.56.1 281 255.255.255.255 255.255.255.255 On-link 192.168.1.141 311 =========================================================================== Persistent Routes: None IPv6 Route Table =========================================================================== Active Routes: If Metric Network Destination Gateway 1 331 ::1/128 On-link 6 281 fe80::/64 On-link 8 311 fe80::/64 On-link 6 281 fe80::9d2b:b869:55b8:9d7a/128 On-link 8 311 fe80::d0a6:c58f:699d:ab81/128 On-link 1 331 ff00::/8 On-link 6 281 ff00::/8 On-link 8 311 ff00::/8 On-link ===========================================================================

Persistent Routes:

None

# Display fully Qualified Domain Names for foreign addresses

Run the command  $netstat -f$ 

### Results (as text)

Active Connections

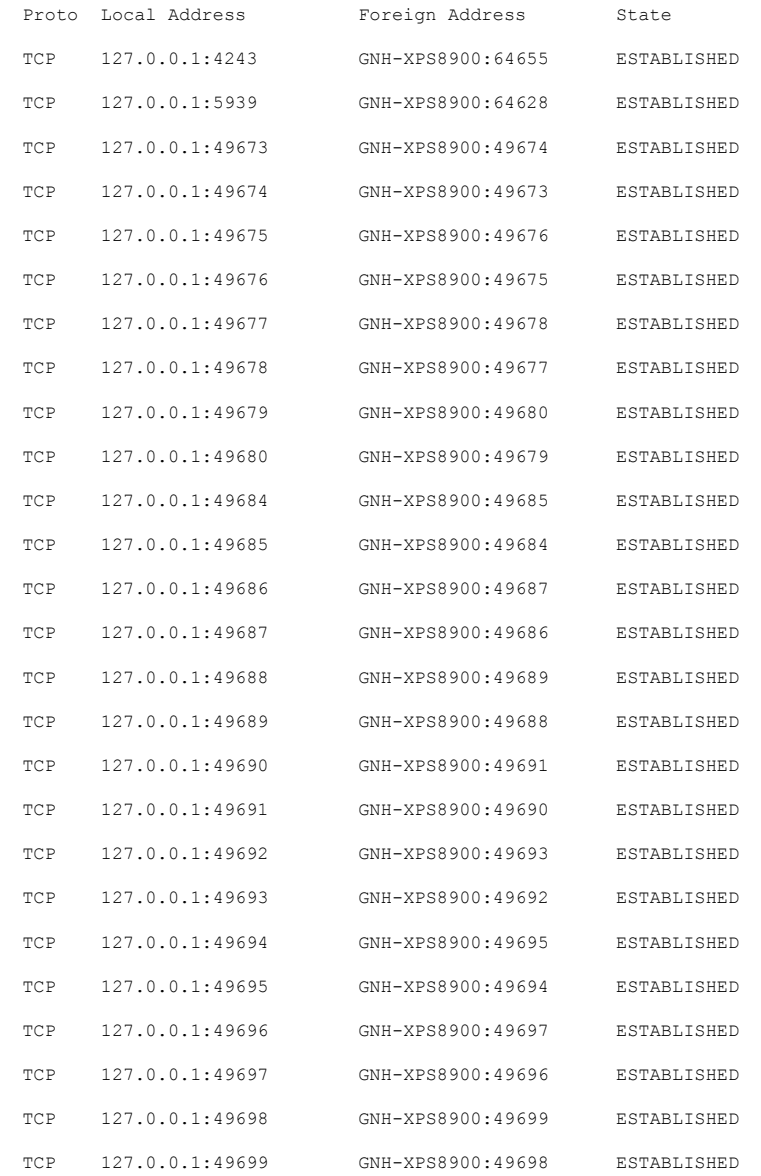

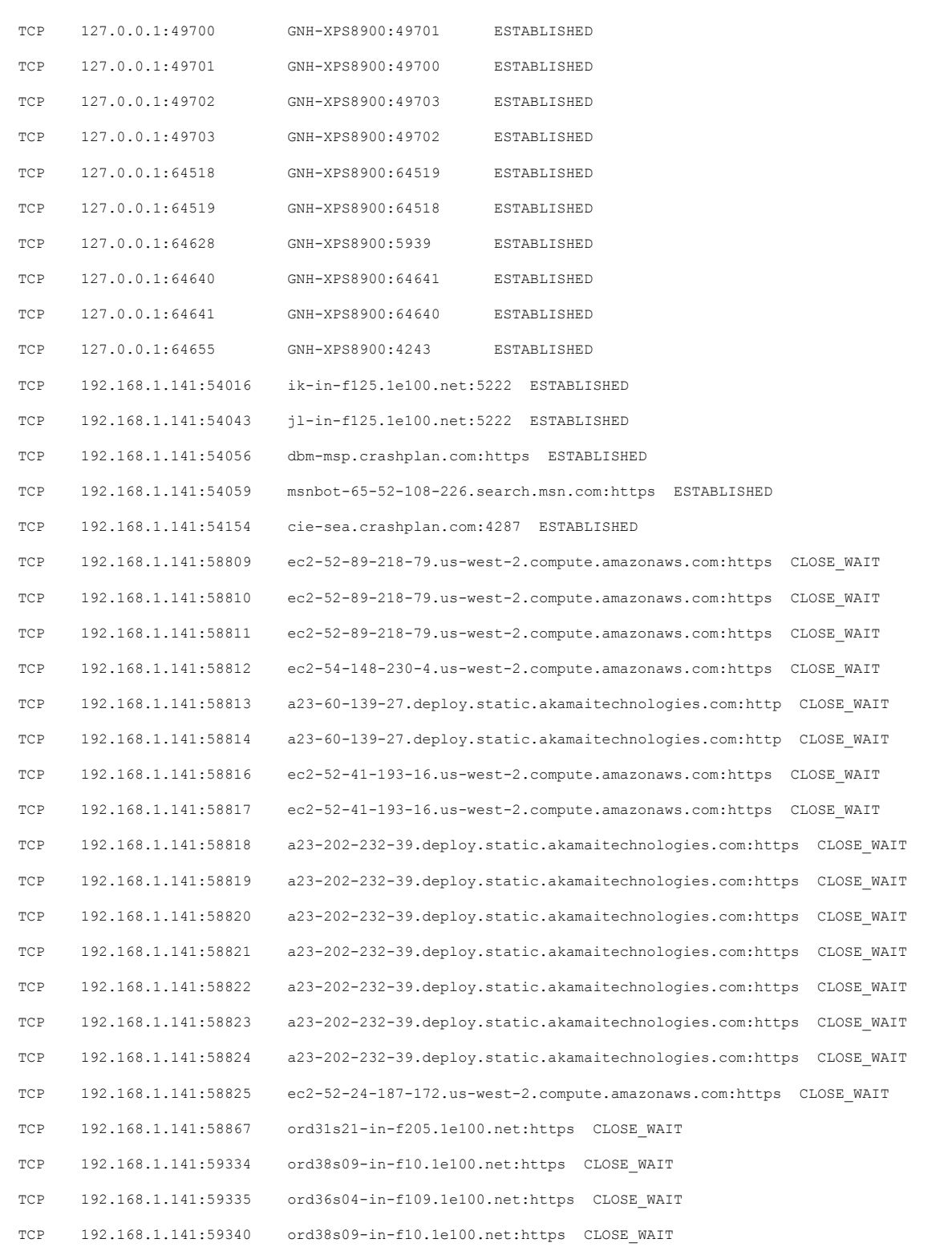

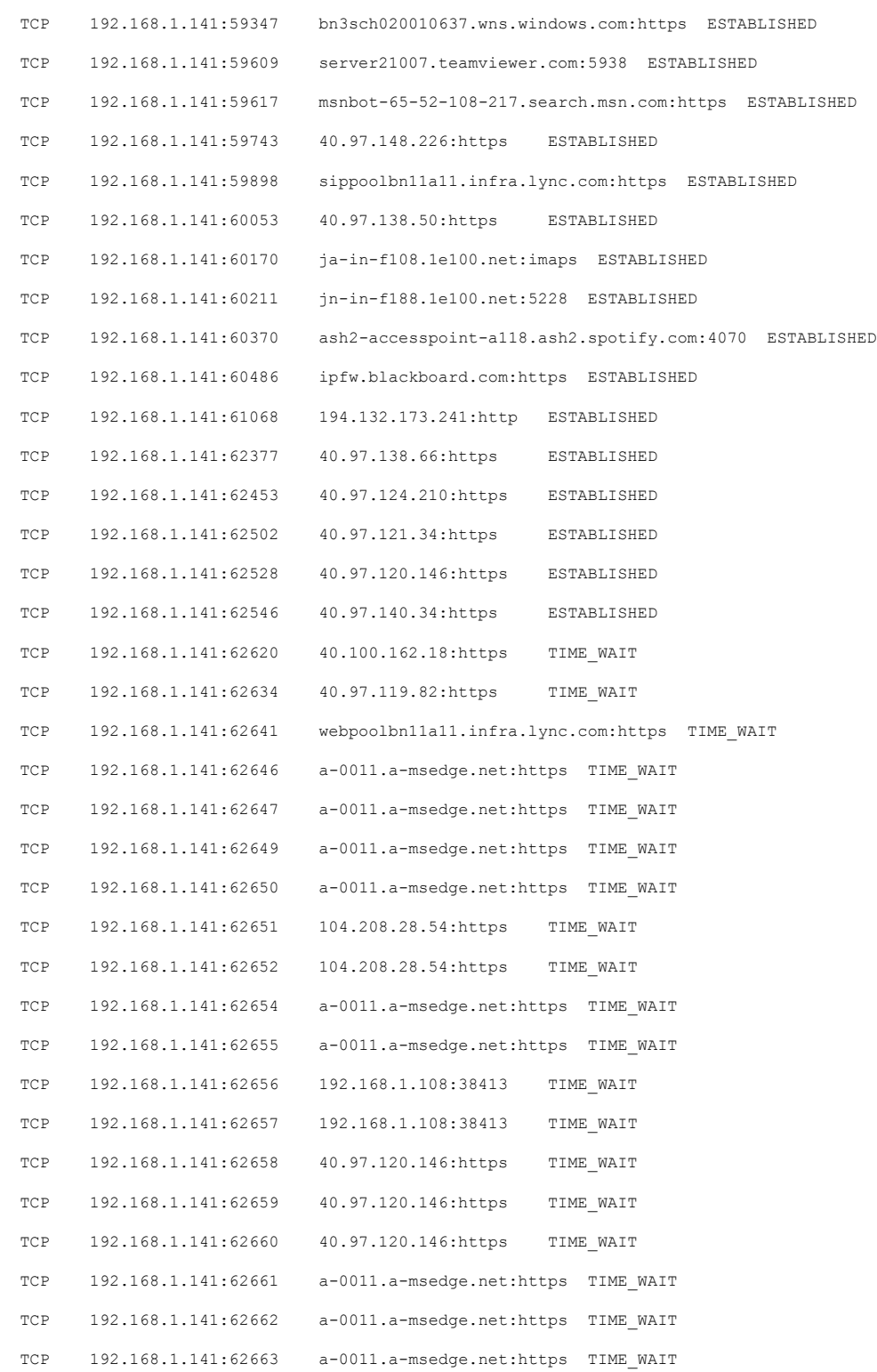

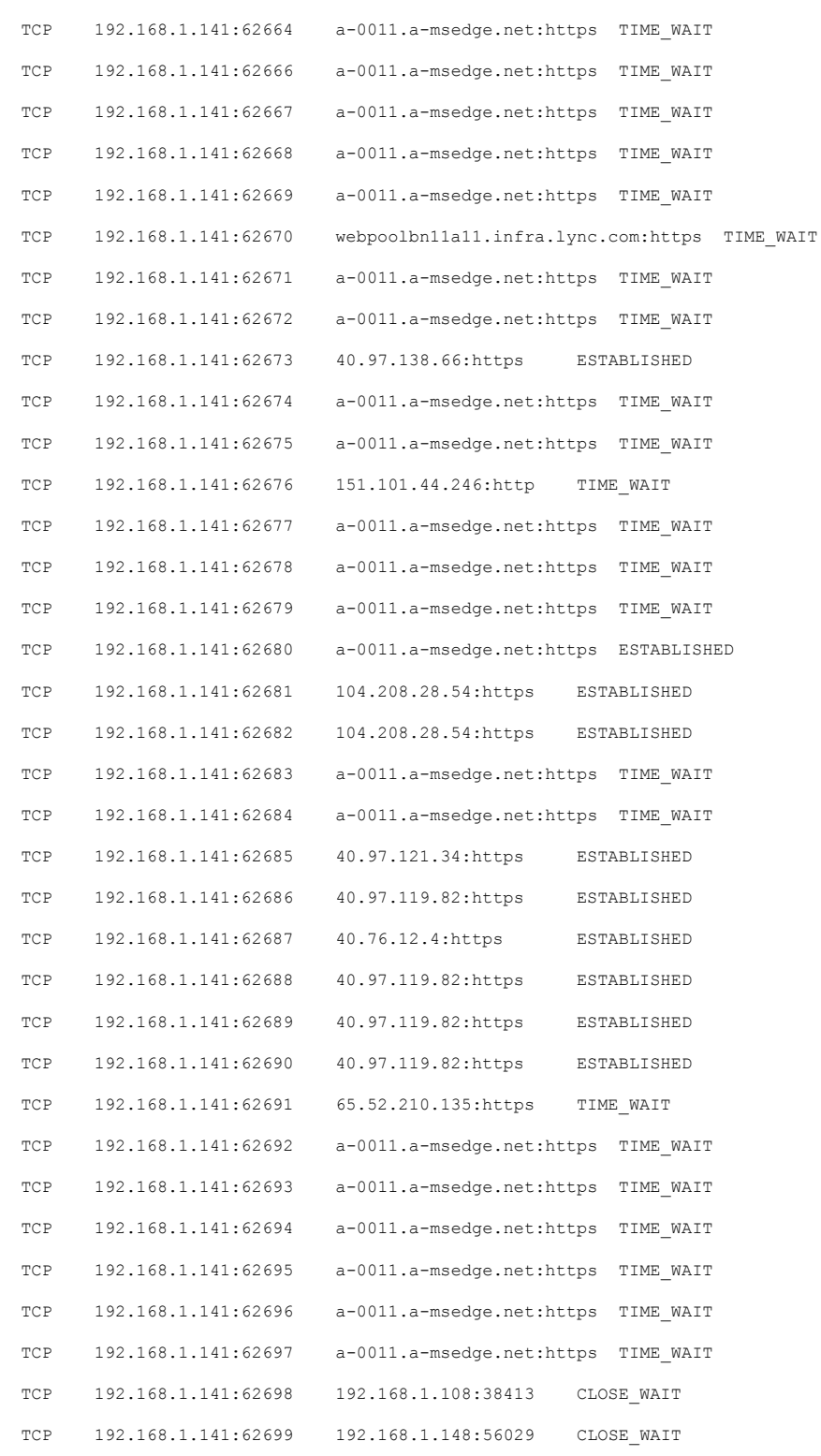

TCP 192.168.1.141:64758 ord36s04-in-f10.1e100.net:https CLOSE\_WAIT

## Display per-protocol statistics

## Run the command netstat  $-s$

# Results (as text)

## IPv4 Statistics

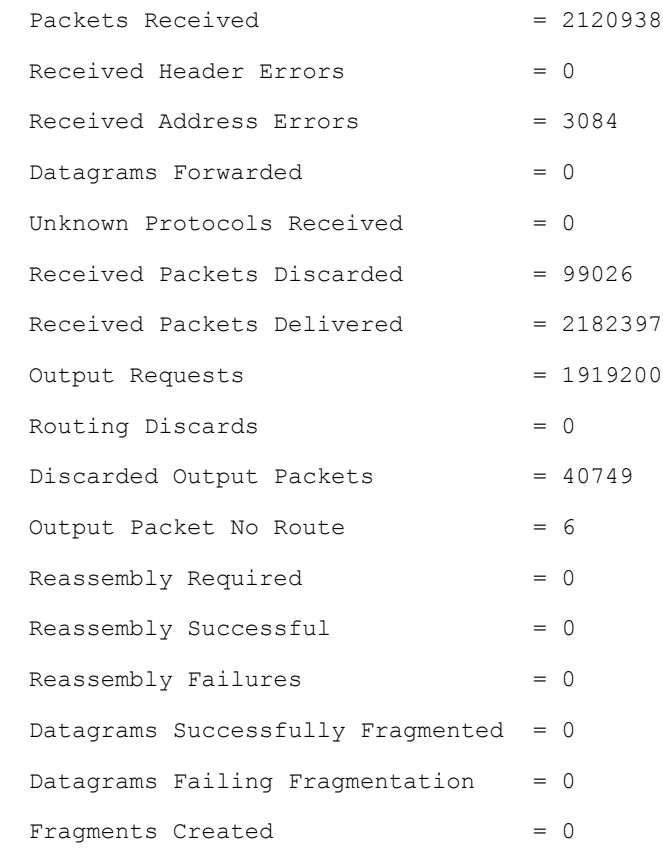

#### IPv6 Statistics

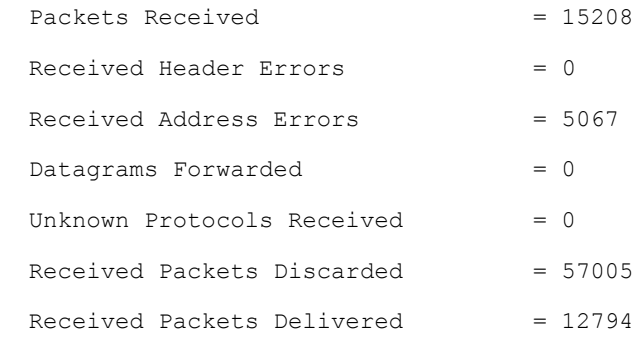

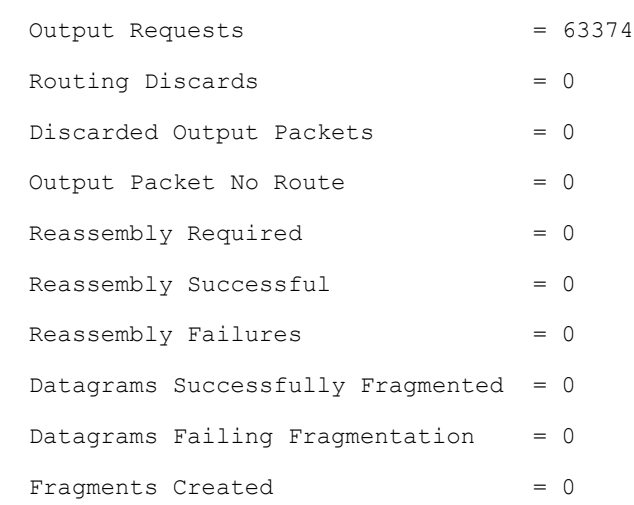

### ICMPv4 Statistics

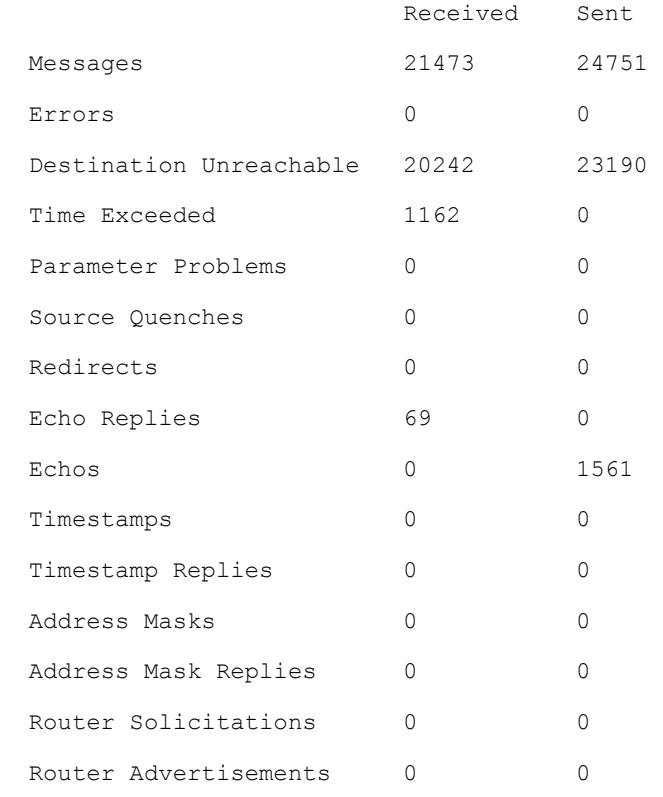

ICMPv6 Statistics

Received Sent

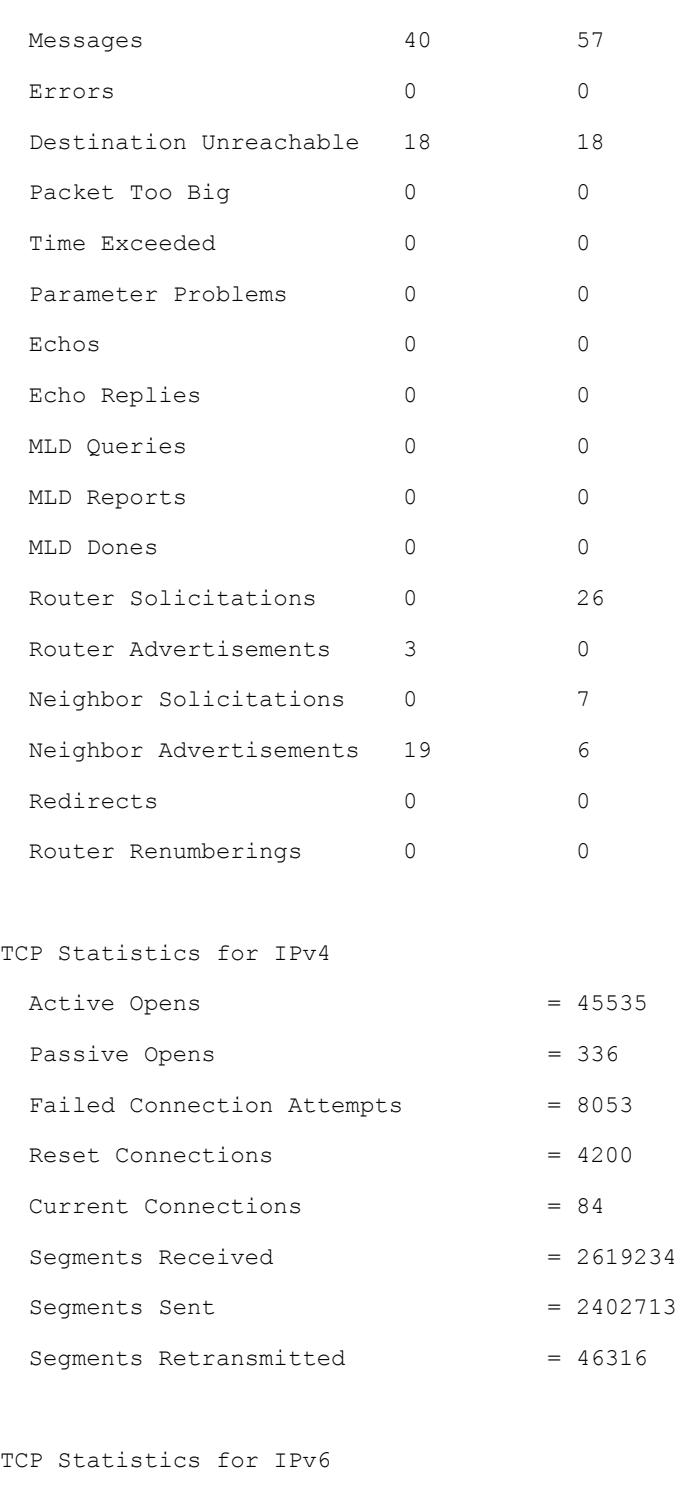

Passive Opens = 131

Active Opens  $= 260$ 

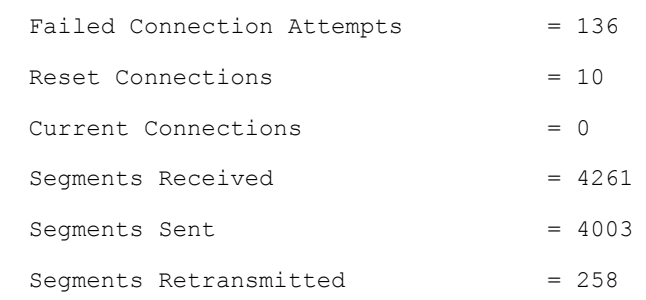

#### UDP Statistics for IPv4

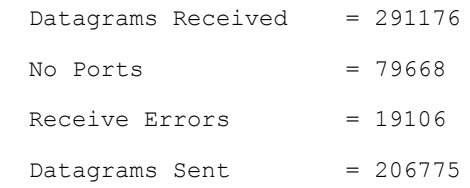

UDP Statistics for IPv6

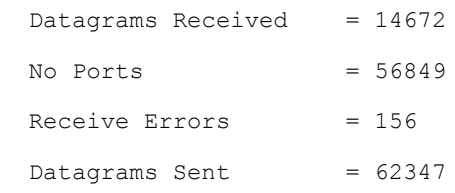

# Activity 2B: IPCONFIG

- Type **ipconfig ?** to show all command options; then copy all display results to your activity report.
- Use Ipconfig command with all the provided options, <https://technet.microsoft.com/enus/library/bb490921.aspx>
- Write a short summary of lesson learned

## *Activity 2B Results*

## Display all the command options for IPCONFIG

Run the command ipconfig /?

## Results (as text)

#### USAGE:

```
 ipconfig [/allcompartments] [/? | /all |
```
 /renew [adapter] | /release [adapter] | /renew6 [adapter] | /release6 [adapter] | /flushdns | /displaydns | /registerdns | /showclassid adapter | /setclassid adapter [classid] | /showclassid6 adapter | /setclassid6 adapter [classid] ]

#### where

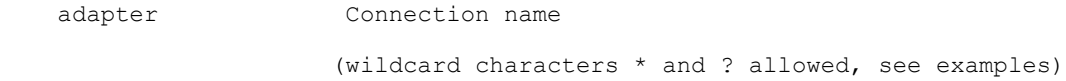

#### Options:

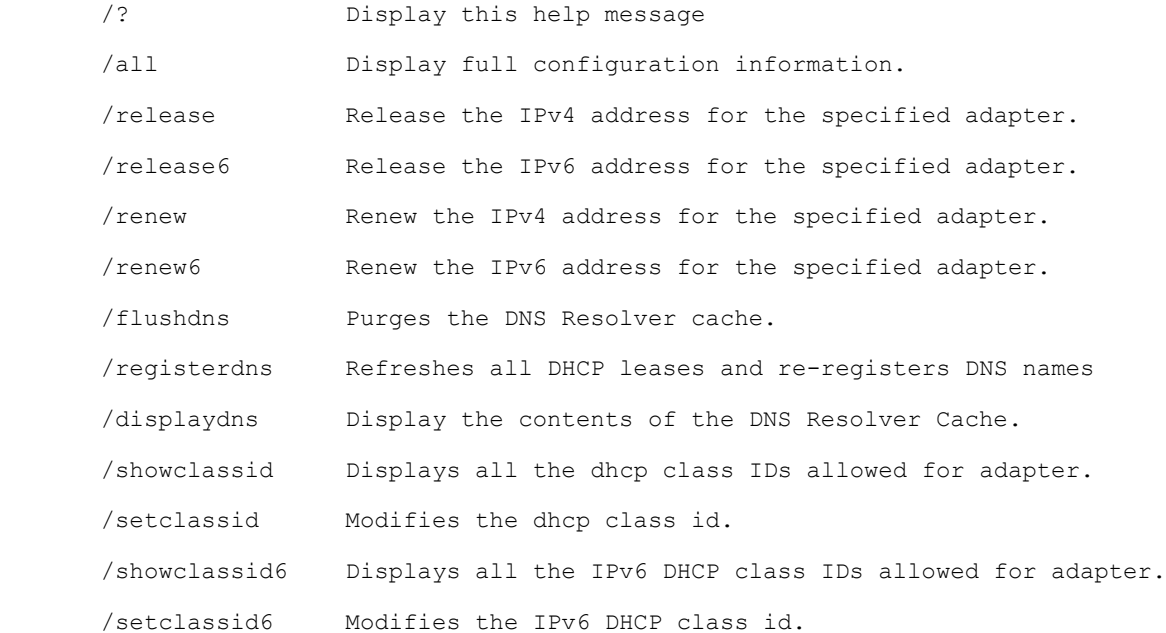

The default is to display only the IP address, subnet mask and

default gateway for each adapter bound to TCP/IP.

For Release and Renew, if no adapter name is specified, then the IP address leases for all adapters bound to TCP/IP will be released or renewed.

For Setclassid and Setclassid6, if no ClassId is specified, then the ClassId is removed.

#### Examples:

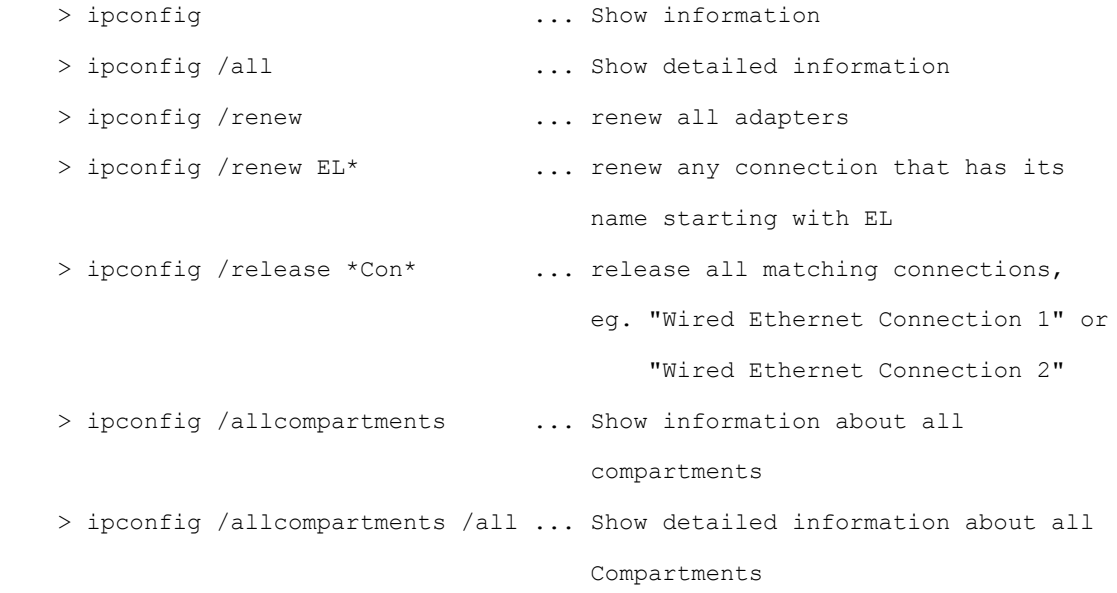

#### Use IPCONFIG command with options

This section did not specifically ask for the command outputs, however the outputs of the commands can be found in the appendix of this lab report.

### *Activity 2B Summary*

The **ipconfig** command is a powerful command that can be used to display and manage aspects of a computer's network adapter. In many cases, when a computer is experiencing connectivity issues; the ipconfig command can be used to display connection information and even release and renew its TCP/IP (DHCP) configuration and refresh its DNS cache to cleanly re-stablish network connectivity.

## Activity 2C: PING

Enter the following commands, copy all the display results to your activity report, and explain what results are obtained.

- ping www.mit.edu
- ping –n 10 www.mit.edu
- ping www.microsoft.com
- ping www.ucla.edu
- ping [www.purdue.edu](http://www.purdue.edu/)

### *Activity 2C Results*

### ping [www.mit.edu](http://www.mit.edu/)

Run the command ping www.mit.edu

#### Results (as text)

```
Pinging e9566.dscb.akamaiedge.net [104.98.88.224] with 32 bytes of data:
Reply from 104.98.88.224: bytes=32 time=23ms TTL=58
Reply from 104.98.88.224: bytes=32 time=24ms TTL=58
Reply from 104.98.88.224: bytes=32 time=24ms TTL=58
Reply from 104.98.88.224: bytes=32 time=24ms TTL=58
Ping statistics for 104.98.88.224:
    Packets: Sent = 4, Received = 4, Lost = 0 (0% loss),
Approximate round trip times in milli-seconds:
```
Minimum = 23ms, Maximum = 24ms, Average = 23ms

#### ping -n 10 [www.mit.edu](http://www.mit.edu/)

Run the command ping -n 10 www.mit.edu

#### Results (as text)

Pinging e9566.dscb.akamaiedge.net [104.98.88.224] with 32 bytes of data: Reply from 104.98.88.224: bytes=32 time=24ms TTL=58

```
Reply from 104.98.88.224: bytes=32 time=43ms TTL=58
Reply from 104.98.88.224: bytes=32 time=25ms TTL=58
Reply from 104.98.88.224: bytes=32 time=24ms TTL=58
Reply from 104.98.88.224: bytes=32 time=24ms TTL=58
Reply from 104.98.88.224: bytes=32 time=24ms TTL=58
Reply from 104.98.88.224: bytes=32 time=24ms TTL=58
Reply from 104.98.88.224: bytes=32 time=25ms TTL=58
Reply from 104.98.88.224: bytes=32 time=24ms TTL=58
Reply from 104.98.88.224: bytes=32 time=25ms TTL=58
Ping statistics for 104.98.88.224:
    Packets: Sent = 10, Received = 10, Lost = 0 (0% loss),
Approximate round trip times in milli-seconds:
   Minimum = 24ms, Maximum = 43ms, Average = 26ms
```
#### ping [www.microsoft.com](http://www.microsoft.com/)

Run the command ping www.microsoft.com

#### Results (as text)

Pinging e1863.dspb.akamaiedge.net [104.98.64.171] with 32 bytes of data: Reply from 104.98.64.171: bytes=32 time=27ms TTL=58 Reply from 104.98.64.171: bytes=32 time=27ms TTL=58 Reply from 104.98.64.171: bytes=32 time=24ms TTL=58 Reply from 104.98.64.171: bytes=32 time=25ms TTL=58 Ping statistics for 104.98.64.171: Packets: Sent = 4, Received = 4, Lost = 0  $(0\text{? loss})$ , Approximate round trip times in milli-seconds: Minimum = 24ms, Maximum = 27ms, Average = 25ms

#### ping [www.ucla.edu](http://www.ucla.edu/)

Run the command ping www.ucla.edu

#### Results (as text)

```
Pinging gateway.lb.it.ucla.edu [164.67.228.152] with 32 bytes of data:
Reply from 164.67.228.152: bytes=32 time=80ms TTL=44
Reply from 164.67.228.152: bytes=32 time=75ms TTL=44
Reply from 164.67.228.152: bytes=32 time=74ms TTL=44
Reply from 164.67.228.152: bytes=32 time=77ms TTL=44
Ping statistics for 164.67.228.152:
    Packets: Sent = 4, Received = 4, Lost = 0 (0% loss),
Approximate round trip times in milli-seconds:
    Minimum = 74ms, Maximum = 80ms, Average = 76ms
```
### ping [www.purdue.edu](http://www.purdue.edu/)

Run the command ping www.purdue.edu

#### Results (as text)

Pinging www.purdue.edu [128.210.7.200] with 32 bytes of data: Reply from 128.210.7.200: bytes=32 time=30ms TTL=240 Reply from 128.210.7.200: bytes=32 time=29ms TTL=240 Reply from 128.210.7.200: bytes=32 time=29ms TTL=240 Reply from 128.210.7.200: bytes=32 time=29ms TTL=240 Ping statistics for 128.210.7.200: Packets: Sent =  $4$ , Received =  $4$ , Lost = 0 (0% loss), Approximate round trip times in milli-seconds:

Minimum = 29ms, Maximum = 30ms, Average = 29ms

### *Activity 2C Summary*

The **ping** command is a powerful tool that can be used to capture information about connectivity to a specific host. By default, the command will attempt analyze four (4) replies from the host, however as we can see from the second example for [www.mit.edu,](http://www.mit.edu/) you can specify the number of attempts for the command to analyze.

## Activity 2D: ARP

Enter the following commands, copy all the display results to your activity report, and explain what results are obtained.

- arp –a
- Read ARP found at Microsoft Web site and prepare a short summary: [http://www.microsoft.com/resources/documentation/windows/xp/all/proddocs/en](http://www.microsoft.com/resources/documentation/windows/xp/all/proddocs/en-us/arp.mspx?mfr=true)[us/arp.mspx?mfr=true](http://www.microsoft.com/resources/documentation/windows/xp/all/proddocs/en-us/arp.mspx?mfr=true)

## *Activity 2D Results*

## arp -a

Run the command  $\arg z$ 

### Results (as text)

```
Interface: 192.168.56.1 --- 0x6
```
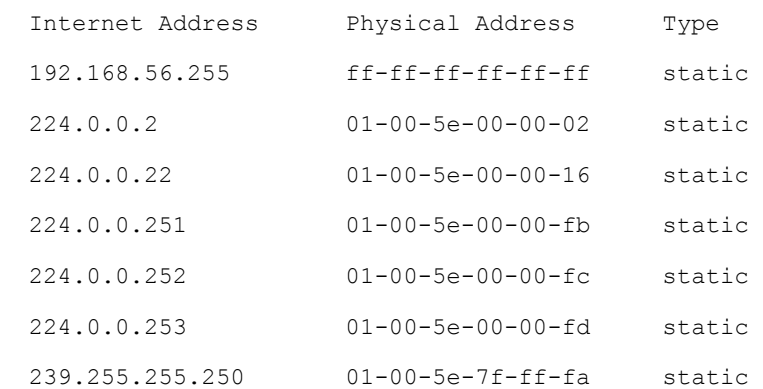

Interface: 192.168.1.141 --- 0x8

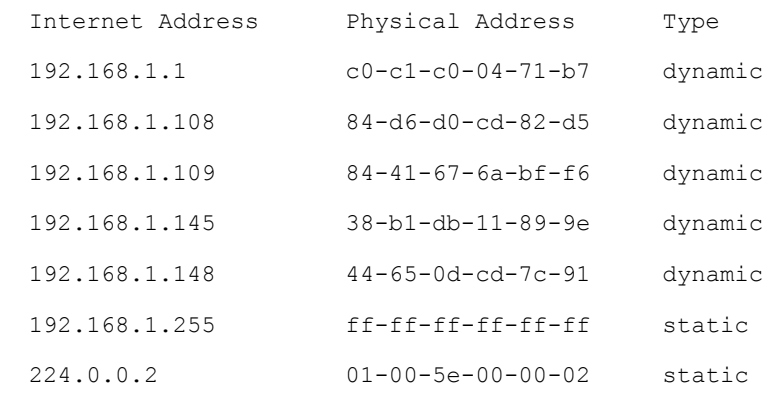

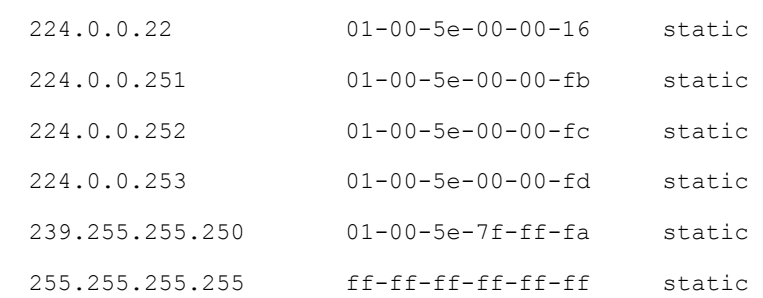

## *Activity 2D Summary*

The **ARP** command is an important command because it will tell you what type of address is being resolved for a host. Some hosts will use a dynamic or DHCP configuration whereas others will use a static or TCP/IP configuration and knowing this may be important when configuring connectivity for networks.

## Activity 2E: ROUTE

Enter the following commands, copy the display results, and explain what results are obtained:

- route
- route print
- $\bullet$  route print -4
- route print -6

## *Activity 2E Results*

route Run the command route

Results – the command produces no output, as it is not valid.

## route print

Run the command route print

#### Results (as text)

===========================================================================

Interface List

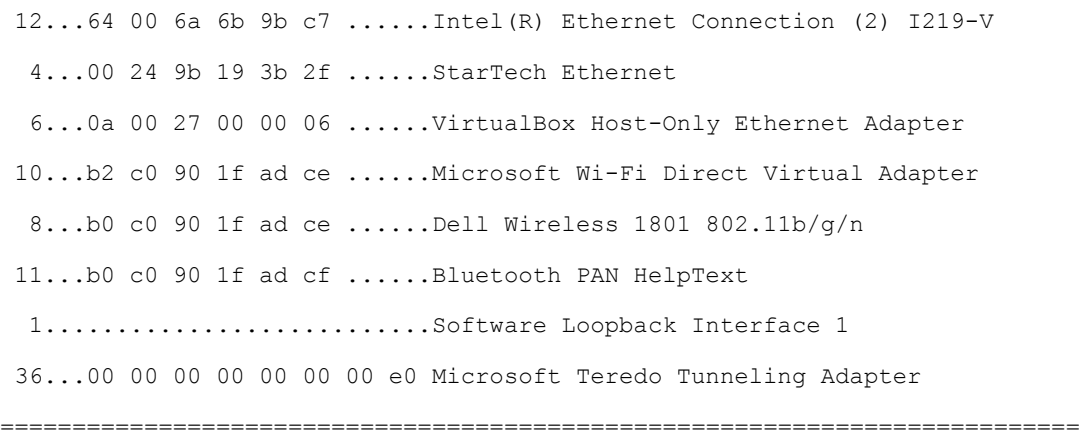

IPv4 Route Table

===========================================================================

Active Routes:

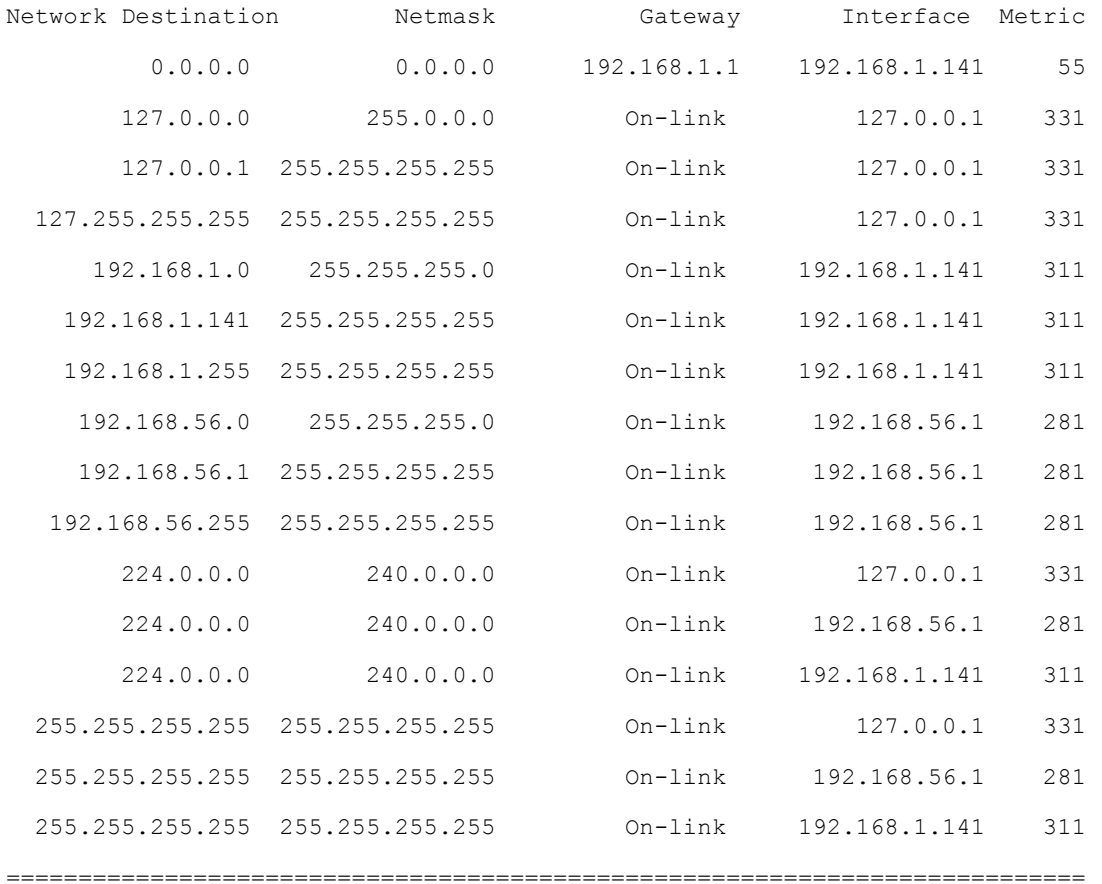
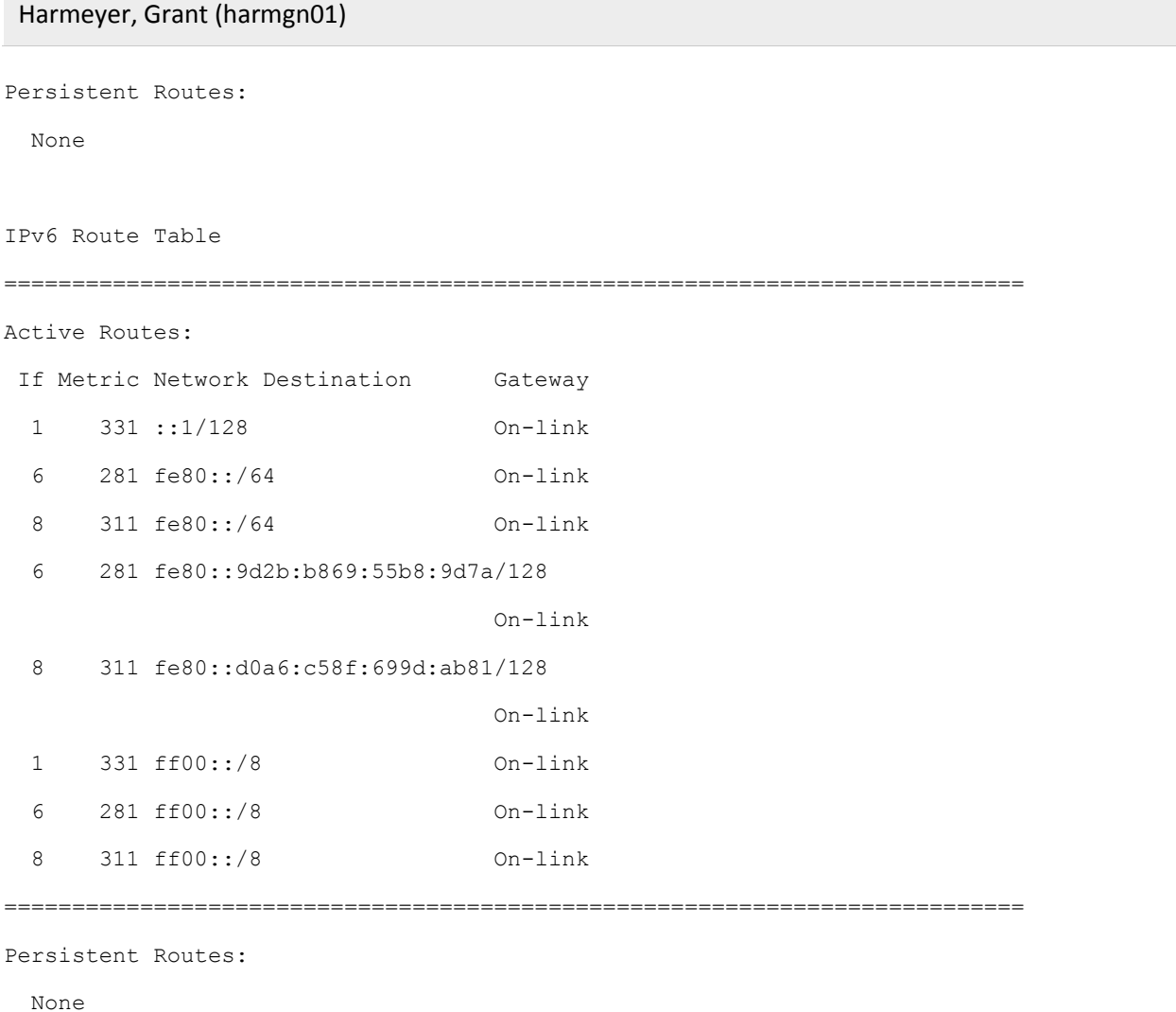

## route print -4

Run the command route print  $-4$ 

### Results (as text)

```
===========================================================================
Interface List
12...64 00 6a 6b 9b c7 ......Intel(R) Ethernet Connection (2) I219-V
  4...00 24 9b 19 3b 2f ......StarTech Ethernet
  6...0a 00 27 00 00 06 ......VirtualBox Host-Only Ethernet Adapter
10...b2 c0 90 1f ad ce ......Microsoft Wi-Fi Direct Virtual Adapter
```
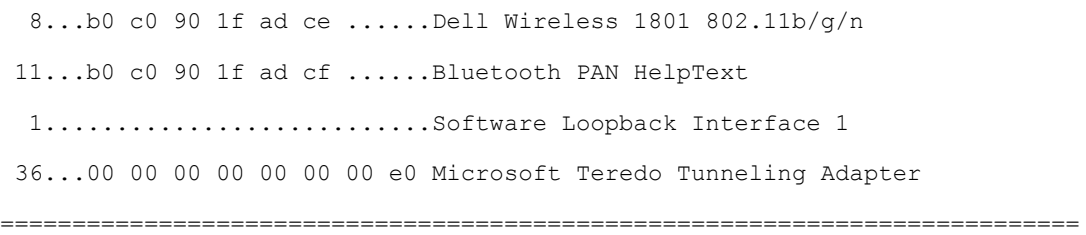

IPv4 Route Table

===========================================================================

Active Routes:

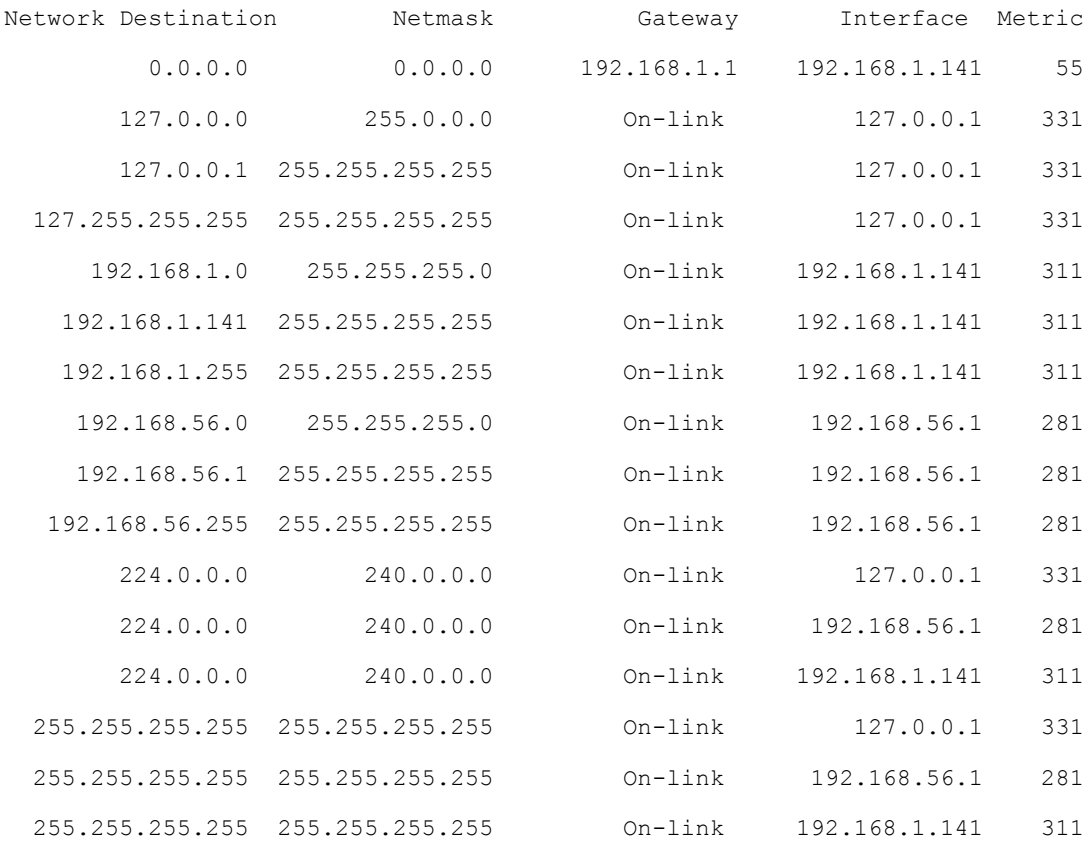

===========================================================================

Persistent Routes:

None

### route print -6

Run the command route print  $-4$ 

### Results (as text)

=========================================================================== Interface List 12...64 00 6a 6b 9b c7 ......Intel(R) Ethernet Connection (2) I219-V 4...00 24 9b 19 3b 2f ......StarTech Ethernet 6...0a 00 27 00 00 06 ......VirtualBox Host-Only Ethernet Adapter 10...b2 c0 90 1f ad ce ......Microsoft Wi-Fi Direct Virtual Adapter 8...b0 c0 90 1f ad ce ......Dell Wireless 1801 802.11b/g/n 11...b0 c0 90 1f ad cf ......Bluetooth PAN HelpText 1...........................Software Loopback Interface 1 36...00 00 00 00 00 00 00 e0 Microsoft Teredo Tunneling Adapter ===========================================================================

IPv6 Route Table

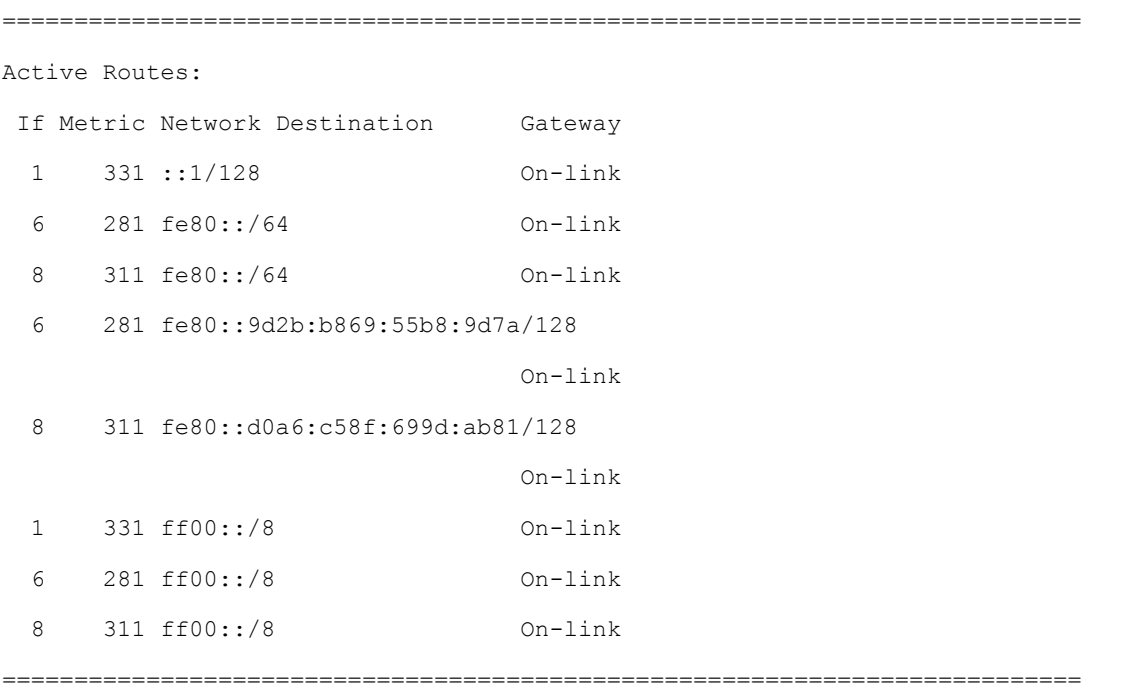

Persistent Routes:

None

# *Activity 2E Summary*

The **route** command is very helpful when you need to display or modify the routes that your computer takes to connect to other nodes on your network. The command can print these routes to the screen for analysis and can also be used to print only IPv4 or IPv6 routs, as demonstrated in the third and fourth commands in this activity.

# Activity 2F: Trace Route

Enter the following commands, copy the display results, and explain what results are obtained:

- tracert [www.mit.edu](http://www.mit.edu/)
- tracert [www.microsoft.edu](http://www.microsoft.edu/)
- **•** tracert [www.purdue.edu](http://www.purdue.edu/)
- tracert [www.iu.edu](http://www.iu.edu/)

# *Activity 2F Results*

### tracert [www.mit.edu](http://www.mit.edu/)

Run the command tracert [www.mit.edu](http://www.mit.edu/)

### Results (as text)

Tracing route to e9566.dscb.akamaiedge.net [104.98.88.224]

over a maximum of 30 hops:

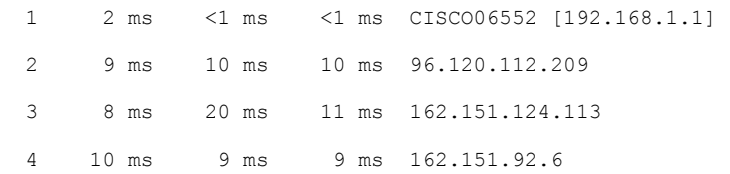

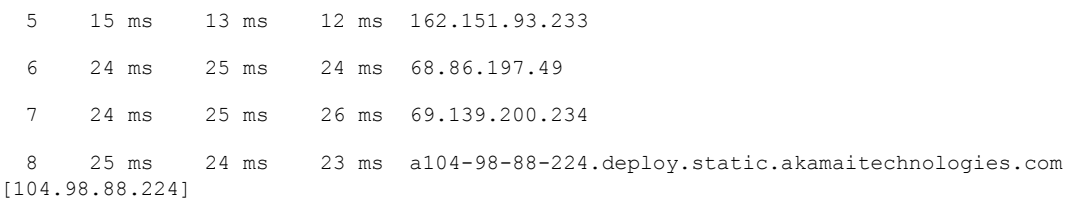

Trace complete.

## tracert [www.microsoft.com](http://www.microsoft.com/)

Run the command tracert [microsoft.com](http://www.mit.edu/)

### Results (as text)

Tracing route to e1863.dspb.akamaiedge.net [104.98.64.171]

over a maximum of 30 hops:

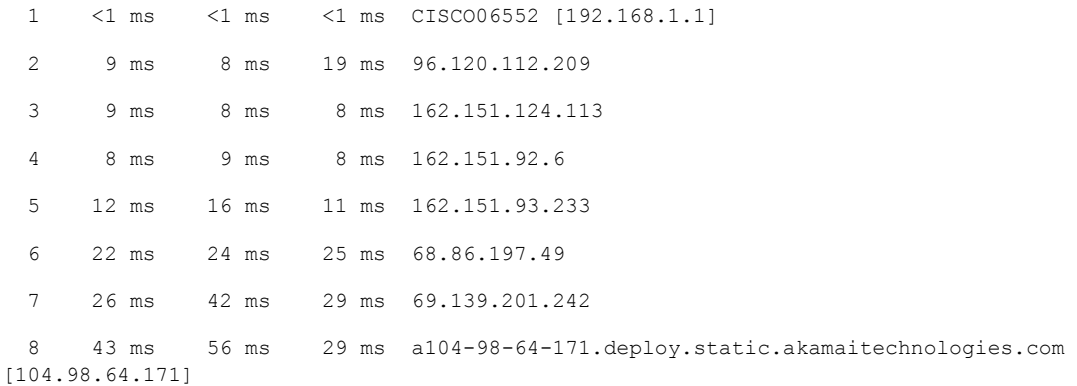

Trace complete.

### tracert [www.purdue.edu](http://www.purdue.edu/)

Run the command tracert [www.purdue.edu](http://www.purdue.edu/)

#### Results (as text)

Tracing route to www.purdue.edu [128.210.7.200] over a maximum of 30 hops:

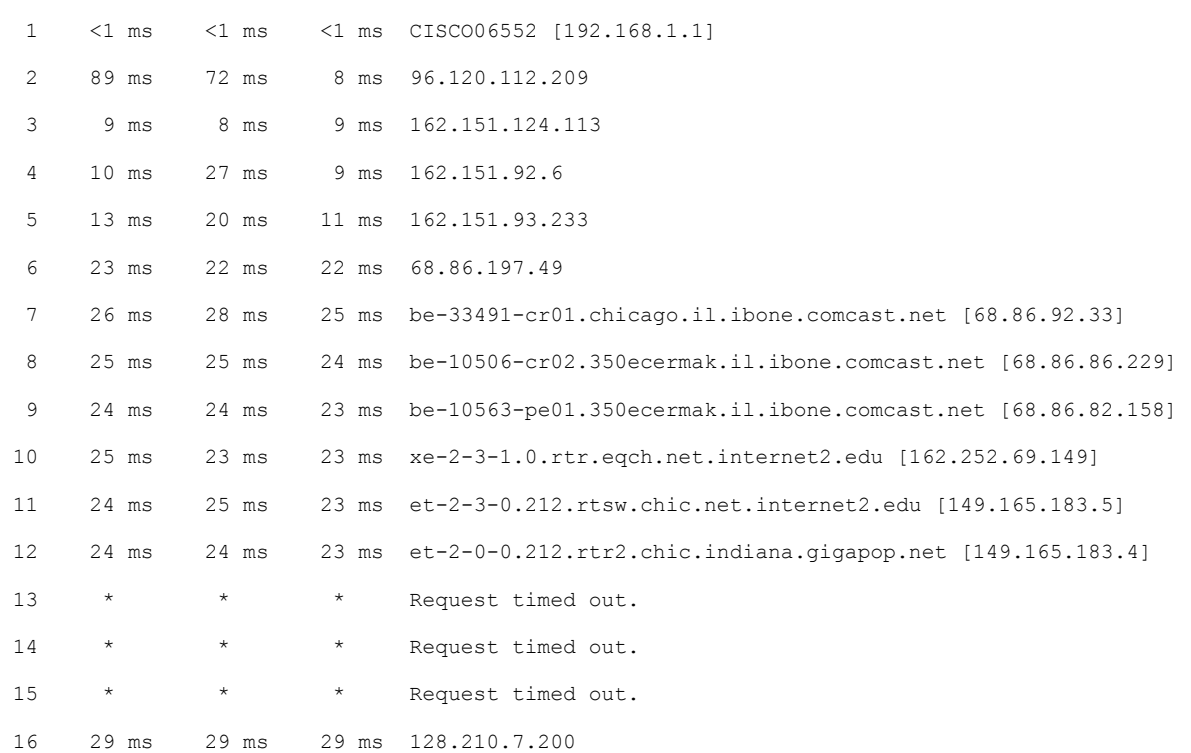

Trace complete.

### tracert [www.iu.edu](http://www.iu.edu/)

Run the command tracert [www.iu.edu](http://www.iu.edu/)

### Results (as text)

Tracing route to www.iu.edu [129.79.78.189] over a maximum of 30 hops:

 1 1 ms 1 ms 1 ms CISCO06552 [192.168.1.1] 2 8 ms 11 ms 8 ms 96.120.112.209 3 10 ms 8 ms 10 ms 162.151.124.113 4 12 ms 8 ms 8 ms 162.151.92.6 5 13 ms 11 ms 11 ms 162.151.93.233 6 20 ms 19 ms 18 ms te-0-1-0-0-sur01.noblesville.in.indiana.comcast.net [68.85.177.242]

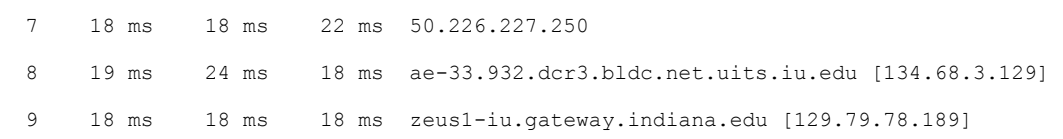

Trace complete.

# *Activity 2F Summary*

The **tracert** is a useful network analysis tool when you need to determine why connections to resources may experience latency. The command will display the number of hops and the duration for each from the computer running the command to the destination. This is a useful tool when looking to diagnose inefficient network routes.

# **Conclusion**

The Windows operating system has many native tools for performing network analysis from a computer. Gaining familiarity with these commands is essential when attempting to configure a Web server or device that needs to be accessible from a network or the Internet. These commands are used commonly in the diagnostic process when network connectivity is not performing as anticipated.

# **Questions**

• None

# Appendix

# Activity 2B: IPConfig Command Results

This section contains all of the text results of running the commands.

# ipconfig /all

```
Run the command ipconfig /all
```
### Results (as text)

```
Windows IP Configuration
   Host Name . . . . . . . . . . . . : GNH-XPS8900
  Primary Dns Suffix . . . . . . . :
   Node Type . . . . . . . . . . . . : Hybrid
   IP Routing Enabled. . . . . . . . : No
   WINS Proxy Enabled. . . . . . . . : No
    DNS Suffix Search List. . . . . . : hsd1.in.comcast.net.
```
Ethernet adapter Ethernet:

```
 Media State . . . . . . . . . . . : Media disconnected
 Connection-specific DNS Suffix . : 
Description . . . . . . . . . . . Thtel (R) Ethernet Connection (2) I219-V
Physical Address. . . . . . . . . : 64-00-6A-6B-9B-C7
 DHCP Enabled. . . . . . . . . . . : Yes
 Autoconfiguration Enabled . . . . : Yes
```
Ethernet adapter Ethernet 2: Media State . . . . . . . . . . . : Media disconnected Connection-specific DNS Suffix . : Description . . . . . . . . . . . : StarTech Ethernet Physical Address. . . . . . . . . : 00-24-9B-19-3B-2F DHCP Enabled. . . . . . . . . . . : Yes Autoconfiguration Enabled . . . . : Yes

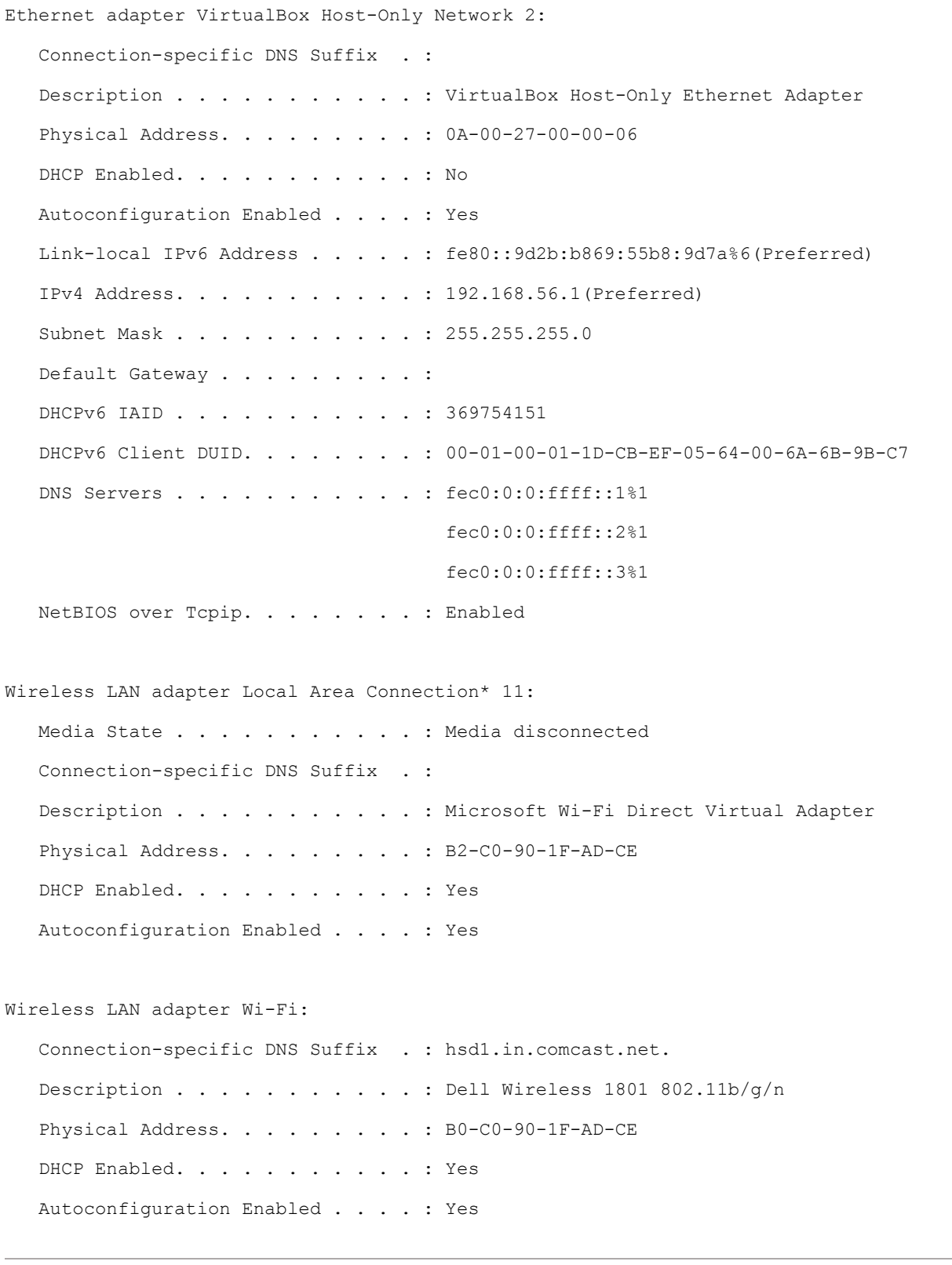

 Link-local IPv6 Address . . . . . : fe80::d0a6:c58f:699d:ab81%8(Preferred) IPv4 Address. . . . . . . . . . . : 192.168.1.141(Preferred) Subnet Mask . . . . . . . . . . . : 255.255.255.0 Lease Obtained. . . . . . . . . . : Sunday, September 3, 2017 9:31:21 PM Lease Expires . . . . . . . . . . : Thursday, September 7, 2017 6:54:50 PM Default Gateway . . . . . . . . . : 192.168.1.1 DHCP Server . . . . . . . . . . . : 192.168.1.1 DHCPv6 IAID . . . . . . . . . . . : 78692496 DHCPv6 Client DUID. . . . . . . . : 00-01-00-01-1D-CB-EF-05-64-00-6A-6B-9B-C7 DNS Servers . . . . . . . . . . . : 75.75.75.75 75.75.76.76 192.168.1.1 NetBIOS over Tcpip. . . . . . . . : Enabled Ethernet adapter Bluetooth Network Connection: Media State . . . . . . . . . . . : Media disconnected Connection-specific DNS Suffix . : Description . . . . . . . . . . . : Bluetooth PAN HelpText Physical Address. . . . . . . . . : B0-C0-90-1F-AD-CF DHCP Enabled. . . . . . . . . . . : Yes Autoconfiguration Enabled . . . . : Yes Tunnel adapter Local Area Connection\* 5: Media State . . . . . . . . . . . : Media disconnected Connection-specific DNS Suffix . : Description . . . . . . . . . . . : Microsoft Teredo Tunneling Adapter Physical Address. . . . . . . . : 00-00-00-00-00-00-00-E0 DHCP Enabled. . . . . . . . . . . No Autoconfiguration Enabled . . . . : Yes

# ipconfig /renew

Run the command ipconfig / renew

#### Results (as text)

Windows IP Configuration

No operation can be performed on Ethernet while it has its media disconnected.

No operation can be performed on Ethernet 2 while it has its media disconnected.

No operation can be performed on Local Area Connection\* 11 while it has its media disconnected.

No operation can be performed on Bluetooth Network Connection while it has its media disconnected.

Ethernet adapter Ethernet:

 Media State . . . . . . . . . . . : Media disconnected Connection-specific DNS Suffix . :

Ethernet adapter Ethernet 2:

Media State . . . . . . . . . . . : Media disconnected

Connection-specific DNS Suffix . :

Ethernet adapter VirtualBox Host-Only Network 2:

 Connection-specific DNS Suffix . : Link-local IPv6 Address . . . . . : fe80::9d2b:b869:55b8:9d7a%6 IPv4 Address. . . . . . . . . . . : 192.168.56.1 Subnet Mask . . . . . . . . . . . : 255.255.255.0 Default Gateway . . . . . . . . :

Wireless LAN adapter Local Area Connection\* 11: Media State . . . . . . . . . . . : Media disconnected Connection-specific DNS Suffix . :

Wireless LAN adapter Wi-Fi:

 Connection-specific DNS Suffix . : hsd1.in.comcast.net. Link-local IPv6 Address . . . . . : fe80::d0a6:c58f:699d:ab81%8 IPv4 Address. . . . . . . . . . . : 192.168.1.141

```
 Subnet Mask . . . . . . . . . . . : 255.255.255.0
 Default Gateway . . . . . . . . . : 192.168.1.1
```
Ethernet adapter Bluetooth Network Connection:

 Media State . . . . . . . . . . . : Media disconnected Connection-specific DNS Suffix . :

Tunnel adapter Local Area Connection\* 5:

 Media State . . . . . . . . . . . : Media disconnected Connection-specific DNS Suffix . :

# ipconfig /release

Run the command ipconfig /release

### Results (as text)

Windows IP Configuration

No operation can be performed on Ethernet while it has its media disconnected.

No operation can be performed on Ethernet 2 while it has its media disconnected.

No operation can be performed on Local Area Connection\* 11 while it has its media disconnected.

No operation can be performed on Bluetooth Network Connection while it has its media disconnected.

Ethernet adapter Ethernet:

 Media State . . . . . . . . . . . : Media disconnected Connection-specific DNS Suffix . :

Ethernet adapter Ethernet 2:

 Media State . . . . . . . . . . . : Media disconnected Connection-specific DNS Suffix . :

Ethernet adapter VirtualBox Host-Only Network 2:

Connection-specific DNS Suffix . :

```
 Link-local IPv6 Address . . . . . : fe80::9d2b:b869:55b8:9d7a%6
   IPv4 Address. . . . . . . . . . . : 192.168.56.1
   Subnet Mask . . . . . . . . . . . : 255.255.255.0
  Default Gateway . . . . . . . . :
Wireless LAN adapter Local Area Connection* 11:
   Media State . . . . . . . . . . . : Media disconnected
   Connection-specific DNS Suffix . : 
Wireless LAN adapter Wi-Fi:
   Connection-specific DNS Suffix . : 
   Link-local IPv6 Address . . . . . : fe80::d0a6:c58f:699d:ab81%8
  Default Gateway . . . . . . . . :
Ethernet adapter Bluetooth Network Connection:
   Media State . . . . . . . . . . . : Media disconnected
   Connection-specific DNS Suffix . : 
Tunnel adapter Local Area Connection* 5:
   Media State . . . . . . . . . . . : Media disconnected
   Connection-specific DNS Suffix . :
ipconfig /flushdns
Run the command ipconfig /flushdns
Results (as text)
Windows IP Configuration
Successfully flushed the DNS Resolver Cache.
```
# ipconfig /displaydns

Run the command ipconfig /displaydns

```
Results (as text)
Windows IP Configuration
     bn4sch101121906.wns.windows.com
 ----------------------------------------
    Record Name . . . . . : BN4SCH101121906.wns.windows.com
    Record Type . . . . . : 1
     Time To Live . . . . : 1735
   Data Length . . . . . : 4
   Section . . . . . . . : Answer
     A (Host) Record . . . : 65.52.108.196
     master13.teamviewer.com
     ----------------------------------------
     Record Name . . . . . : master13.teamviewer.com
     Record Type . . . . . : 1
   Time To Live . . . . : 231
    Data Length . . . . . : 4
   Section . . . . . . . : Answer
     A (Host) Record . . . : 185.188.32.3
     win10.ipv6.microsoft.com
     ----------------------------------------
     Record Name . . . . . : win10.ipv6.microsoft.com
    Record Type . . . . . : 5
     Time To Live . . . . : 203
    Data Length . . . . . : 8
    Section . . . . . . . : Answer
     CNAME Record . . . . : onpremwindows.ipv6.microsoft.com.akadns.net
     Record Name . . . . . : onpremwindows.ipv6.microsoft.com.akadns.net
     Record Type . . . . . : 5
```

```
 Time To Live . . . . : 203
Data Length . . . . . : 8
Section . . . . . . . : Answer
 CNAME Record . . . . : onprembn11.ipv6.microsoft.com.akadns.net
 Record Name . . . . . : onprembn11.ipv6.microsoft.com.akadns.net
 Record Type . . . . . : 1
 Time To Live . . . . : 203
Data Length . . . . . : 4
Section . . . . . . . : Answer
 A (Host) Record . . . : 157.56.106.184
 sippoolbn11a11.infra.lync.com
 ----------------------------------------
 Record Name . . . . . : sippoolbn11a11.infra.lync.com
 Record Type . . . . . : 1
 Time To Live . . . . : 2863
Data Length . . . . . : 4
Section . . . . . . . : Answer
 A (Host) Record . . . : 52.112.66.169
 client.wns.windows.com
 ----------------------------------------
 Record Name . . . . . : client.wns.windows.com
 Record Type . . . . . : 5
 Time To Live . . . . : 18
Data Length . . . . . : 8
Section . . . . . . . : Answer
 CNAME Record . . . . : wns.notify.windows.com.akadns.net
 Record Name . . . . . : wns.notify.windows.com.akadns.net
```
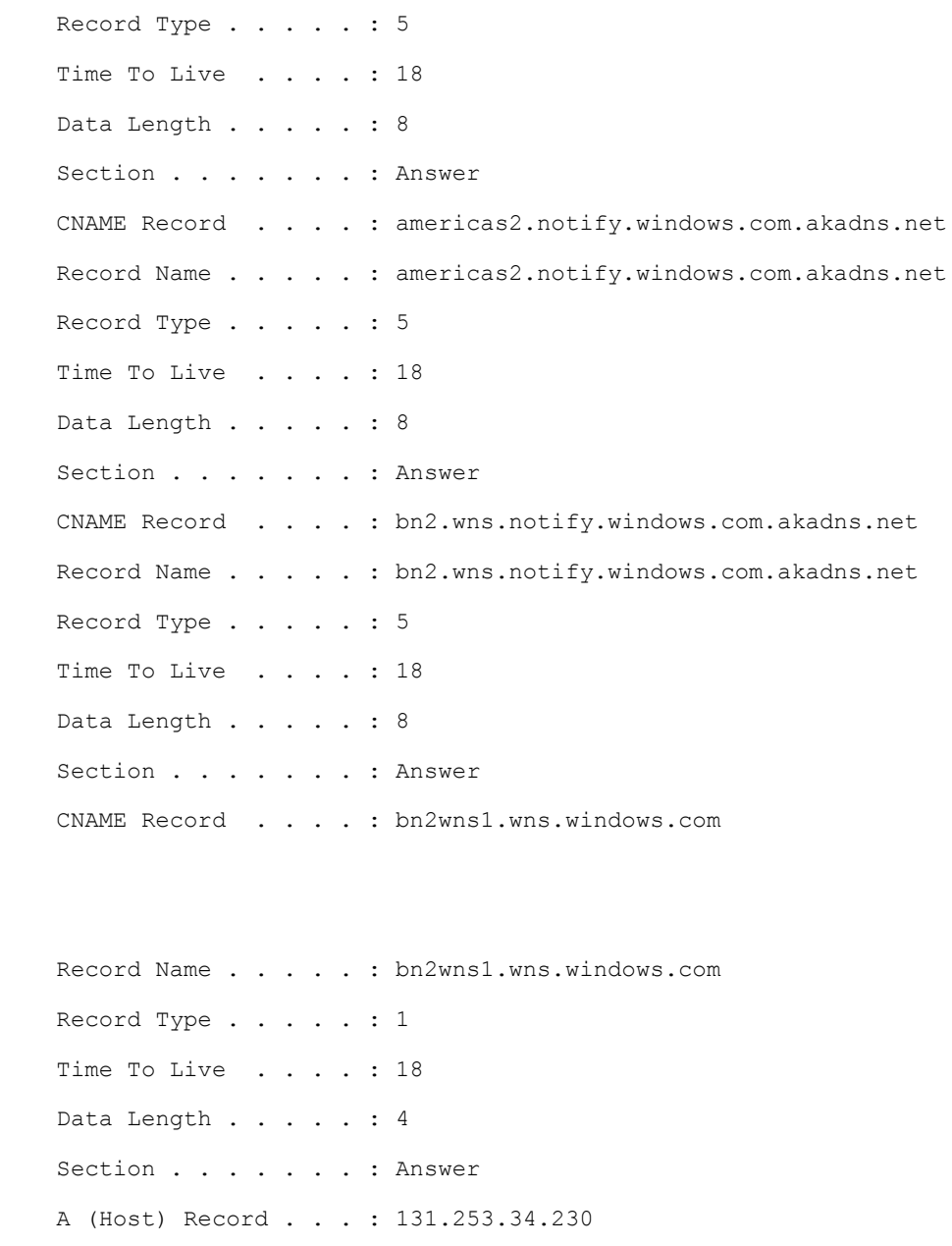

accounts.google.com

 ---------------------------------------- Record Name . . . . . : accounts.google.com Record Type . . . . . : 1

```
 Time To Live . . . . : 171
Data Length . . . . . : 4
Section . . . . . . . : Answer
 A (Host) Record . . . : 172.217.9.45
```
nexus.officeapps.live.com

----------------------------------------

 Record Name . . . . . : nexus.officeapps.live.com Record Type . . . . . : 5 Time To Live . . . . : 20 Data Length . . . . . : 8 Section . . . . . . . : Answer CNAME Record . . . . : prod-w.nexus.live.com.akadns.net

 Record Name . . . . . : prod-w.nexus.live.com.akadns.net Record Type . . . . . : 1 Time To Live . . . . : 20 Data Length . . . . . : 4 Section . . . . . . . : Answer A (Host) Record . . . : 23.99.121.207

www.googleapis.com

 ---------------------------------------- Record Name . . . . . : www.googleapis.com Record Type . . . . . : 5 Time To Live . . . . : 20 Data Length . . . . . : 8 Section . . . . . . . : Answer

```
 CNAME Record . . . . : googleapis.l.google.com
 Record Name . . . . . : googleapis.l.google.com
 Record Type . . . . . : 1
 Time To Live . . . . : 20
Data Length . . . . . : 4
Section . . . . . . . : Answer
 A (Host) Record . . . : 216.58.216.202
 Record Name . . . . . : googleapis.l.google.com
 Record Type . . . . . : 1
 Time To Live . . . . : 20
Data Length . . . . . : 4
Section . . . . . . . : Answer
 A (Host) Record . . . : 216.58.216.74
 Record Name . . . . . : googleapis.l.google.com
 Record Type . . . . . : 1
 Time To Live . . . . : 20
Data Length . . . . . : 4
Section . . . . . . . : Answer
 A (Host) Record . . . : 172.217.6.10
 Record Name . . . . . : googleapis.l.google.com
 Record Type . . . . . : 1
 Time To Live . . . . : 20
Data Length . . . . . : 4
```

```
Section . . . . . . . : Answer
 A (Host) Record . . . : 216.58.216.234
 Record Name . . . . . : googleapis.l.google.com
 Record Type . . . . . : 1
Time To Live . . . . : 20
Data Length . . . . . : 4
Section . . . . . . . : Answer
 A (Host) Record . . . : 216.58.192.202
 Record Name . . . . . : googleapis.l.google.com
 Record Type . . . . . : 1
 Time To Live . . . . : 20
Data Length . . . . . : 4
Section . . . . . . . : Answer
 A (Host) Record . . . : 172.217.0.10
 Record Name . . . . . : googleapis.l.google.com
 Record Type . . . . . : 1
 Time To Live . . . . : 20
Data Length . . . . . : 4
Section . . . . . . . : Answer
 A (Host) Record . . . : 216.58.192.170
 Record Name . . . . . : googleapis.l.google.com
 Record Type . . . . . : 1
 Time To Live . . . . : 20
```

```
Data Length . . . . . : 4
Section . . . . . . . : Answer
 A (Host) Record . . . : 172.217.4.106
 Record Name . . . . . : googleapis.l.google.com
 Record Type . . . . . : 1
 Time To Live . . . . : 20
Data Length . . . . . : 4
Section . . . . . . . : Answer
 A (Host) Record . . . : 172.217.6.106
 Record Name . . . . . : googleapis.l.google.com
 Record Type . . . . . : 1
 Time To Live . . . . : 20
Data Length . . . . . : 4
Section . . . . . . . : Answer
 A (Host) Record . . . : 172.217.1.42
 Record Name . . . . . : googleapis.l.google.com
 Record Type . . . . . : 1
 Time To Live . . . . : 20
Data Length . . . . . : 4
Section . . . . . . . : Answer
 A (Host) Record . . . : 172.217.8.170
 Record Name . . . . . : googleapis.l.google.com
 Record Type . . . . . : 1
```
Homework 2: Lab - TCP/IP Network Monitoring and Management ITC 250 – Fall 2017

Harmeyer, Grant (harmgn01)

```
 Time To Live . . . . : 20
Data Length . . . . . : 4
Section . . . . . . . : Answer
 A (Host) Record . . . : 172.217.8.202
```
imap.gmail.com

 ---------------------------------------- Record Name . . . . . : imap.gmail.com Record Type . . . . . : 5 Time To Live . . . . : 202 Data Length . . . . . : 8 Section . . . . . . . : Answer CNAME Record . . . . : gmail-imap.l.google.com

```
 Record Name . . . . . : gmail-imap.l.google.com
 Record Type . . . . . : 1
 Time To Live . . . . : 202
Data Length . . . . . : 4
Section . . . . . . . : Answer
 A (Host) Record . . . : 64.233.181.108
```

```
 Record Name . . . . . : gmail-imap.l.google.com
 Record Type . . . . . : 1
 Time To Live . . . . : 202
Data Length . . . . . : 4
Section . . . . . . . : Answer
 A (Host) Record . . . : 64.233.181.109
```
 talk.google.com ---------------------------------------- Record Name . . . . . : talk.google.com Record Type . . . . . : 5 Time To Live . . . . : 259 Data Length . . . . . : 8 Section . . . . . . . : Answer CNAME Record . . . . : talk.l.google.com

 Record Name . . . . . : talk.l.google.com Record Type . . . . . : 1 Time To Live . . . . : 259 Data Length . . . . . : 4 Section . . . . . . . : Answer A (Host) Record . . . : 209.85.200.125

webpoolbn11a11.infra.lync.com

 ---------------------------------------- Record Name . . . . . : webpoolbn11a11.infra.lync.com Record Type . . . . . : 1 Time To Live . . . . : 2591 Data Length . . . . . : 4 Section . . . . . . . : Answer A (Host) Record . . . : 52.112.66.170

bn2ap002.device.ra.live.com

----------------------------------------

Record Name . . . . . : bn2ap002.device.ra.live.com Record Type . . . . . : 1 Time To Live . . . . : 399 Data Length . . . . . : 4 Section . . . . . . . : Answer A (Host) Record . . . : 40.77.228.74

ap.spotify.com

 ---------------------------------------- Record Name . . . . . : ap.spotify.com Record Type . . . . . : 5 Time To Live . . . . : 21 Data Length . . . . . : 8 Section . . . . . . . : Answer CNAME Record . . . . : ap.gslb.spotify.com

Record Name . . . . . : ap.gslb.spotify.com Record Type . . . . . : 1 Time To Live . . . . : 21 Data Length . . . . . : 4 Section . . . . . . . : Answer A (Host) Record . . . : 104.154.127.55

Record Name . . . . . : ap.gslb.spotify.com Record Type . . . . . : 1 Time To Live . . . . : 21 Data Length . . . . . : 4 Section . . . . . . . : Answer

```
 A (Host) Record . . . : 104.154.126.189
Record Name . . . . . : ap.gslb.spotify.com
 Record Type . . . . . : 1
 Time To Live . . . . : 21
Data Length . . . . . : 4
Section . . . . . . . : Answer
 A (Host) Record . . . : 104.154.126.10
Record Name . . . . . : ap.gslb.spotify.com
 Record Type . . . . . : 1
 Time To Live . . . . : 21
Data Length . . . . . : 4
Section . . . . . . . : Answer
 A (Host) Record . . . : 104.154.126.168
Record Name . . . . . : ap.gslb.spotify.com
 Record Type . . . . . : 1
Time To Live . . . . : 21
Data Length . . . . . : 4
Section . . . . . . . : Answer
 A (Host) Record . . . : 104.154.127.217
Record Name . . . . . : ap.gslb.spotify.com
 Record Type . . . . . : 1
Time To Live . . . . : 21
Data Length . . . . . : 4
```

```
Section . . . . . . . : Answer
 A (Host) Record . . . : 104.154.126.4
Record Name . . . . . : ap.gslb.spotify.com
 Record Type . . . . . : 1
Time To Live . . . . : 21
Data Length . . . . . : 4
Section . . . . . . . : Answer
 A (Host) Record . . . : 104.154.126.186
Record Name . . . . . : ap.gslb.spotify.com
 Record Type . . . . . : 1
 Time To Live . . . . : 21
Data Length . . . . . : 4
Section . . . . . . . : Answer
 A (Host) Record . . . : 104.154.126.137
 outlook.office365.com
 ----------------------------------------
 Record Name . . . . . : outlook.office365.com
 Record Type . . . . . : 5
 Time To Live . . . . : 19
Data Length . . . . . : 8
Section . . . . . . . : Answer
 CNAME Record . . . . : outlook.ha.office365.com
```
Record Name . . . . . : outlook.ha.office365.com

```
 Record Type . . . . . : 5
 Time To Live . . . . : 19
Data Length . . . . . : 8
Section . . . . . . . : Answer
 CNAME Record . . . . : outlook.office365.com.g.office365.com
 Record Name . . . . . : outlook.office365.com.g.office365.com
 Record Type . . . . . : 5
```
 Time To Live . . . . : 19 Data Length . . . . . : 8 Section . . . . . . . : Answer CNAME Record . . . . : outlook-namnorth.office365.com

```
 Record Name . . . . . : outlook-namnorth.office365.com
 Record Type . . . . . : 1
 Time To Live . . . . : 19
Data Length . . . . . : 4
Section . . . . . . . : Answer
 A (Host) Record . . . : 40.97.124.210
```

```
 Record Name . . . . . : outlook-namnorth.office365.com
 Record Type . . . . . : 1
 Time To Live . . . . : 19
Data Length . . . . . : 4
Section . . . . . . . : Answer
 A (Host) Record . . . : 40.97.126.210
```

```
 Record Name . . . . . : outlook-namnorth.office365.com
 Record Type . . . . . : 1
Time To Live . . . . : 19
Data Length . . . . . : 4
Section . . . . . . . : Answer
 A (Host) Record . . . : 40.97.131.146
```

```
 Record Name . . . . . : outlook-namnorth.office365.com
 Record Type . . . . . : 1
 Time To Live . . . . : 19
Data Length . . . . . : 4
Section . . . . . . . : Answer
 A (Host) Record . . . : 40.97.130.178
```

```
 Record Name . . . . . : outlook-namnorth.office365.com
 Record Type . . . . . : 1
 Time To Live . . . . : 19
Data Length . . . . . : 4
Section . . . . . . . : Answer
 A (Host) Record . . . : 40.97.148.226
```

```
 Record Name . . . . . : outlook-namnorth.office365.com
 Record Type . . . . . : 1
Time To Live . . . . : 19
Data Length . . . . . : 4
Section . . . . . . . : Answer
 A (Host) Record . . . : 40.97.120.66
```

```
 Record Name . . . . . : outlook-namnorth.office365.com
 Record Type . . . . . : 1
 Time To Live . . . . : 19
Data Length . . . . . : 4
Section . . . . . . . : Answer
 A (Host) Record . . . : 40.100.162.18
```
 Record Name . . . . . : outlook-namnorth.office365.com Record Type . . . . . : 1 Time To Live . . . . : 19 Data Length . . . . . : 4 Section . . . . . . . : Answer A (Host) Record . . . : 40.97.138.50

 Record Name . . . . . : outlook-namnorth.office365.com Record Type . . . . . : 1 Time To Live . . . . : 19 Data Length . . . . . : 4 Section . . . . . . . : Answer A (Host) Record . . . : 40.97.135.130

 Record Name . . . . . : outlook-namnorth.office365.com Record Type . . . . . : 1 Time To Live . . . . : 19 Data Length . . . . . : 4 Section . . . . . . . : Answer A (Host) Record . . . : 40.97.119.82

```
 platform.bing.com
 ----------------------------------------
 Record Name . . . . . : platform.bing.com
 Record Type . . . . . : 5
Time To Live . . . . : 15
Data Length . . . . . : 8
Section . . . . . . . : Answer
 CNAME Record . . . . : platform-bing-com.a-0001.a-msedge.net
 Record Name . . . . . : platform-bing-com.a-0001.a-msedge.net
 Record Type . . . . . : 5
 Time To Live . . . . : 15
Data Length . . . . . : 8
Section . . . . . . . : Answer
 CNAME Record . . . . : a-0001.a-msedge.net
Record Name . . . . . : a-0001.a-msedge.net
 Record Type . . . . . : 1
 Time To Live . . . . : 15
Data Length . . . . . : 4
Section . . . . . . . : Answer
 A (Host) Record . . . : 13.107.21.200
Record Name . . . . . : a-0001.a-msedge.net
 Record Type . . . . . : 1
Time To Live . . . . : 15
```

```
Data Length . . . . . : 4
Section . . . . . . . : Answer
 A (Host) Record . . . : 204.79.197.200
```
beacons.gcp.gvt2.com

----------------------------------------

 Record Name . . . . . : beacons.gcp.gvt2.com Record Type . . . . . : 5 Time To Live . . . . : 188 Data Length . . . . . : 8 Section . . . . . . . : Answer CNAME Record . . . . : beacons-handoff.gcp.gvt2.com

Record Name . . . . . : beacons-handoff.gcp.gvt2.com

 Record Type . . . . . : 1 Time To Live . . . . : 188 Data Length . . . . . : 4 Section . . . . . . . : Answer A (Host) Record . . . : 216.58.216.195

 www.google.com ---------------------------------------- Record Name . . . . . : www.google.com Record Type . . . . . : 1 Time To Live . . . . : 172 Data Length . . . . . : 4 Section . . . . . . . : Answer A (Host) Record . . . : 172.217.9.36

```
 login.microsoftonline.com
 ----------------------------------------
 Record Name . . . . . : login.microsoftonline.com
 Record Type . . . . . : 5
 Time To Live . . . . : 3
Data Length . . . . . : 8
Section . . . . . . . : Answer
 CNAME Record . . . . : login.microsoftonline.com.nsatc.net
 Record Name . . . . . : login.microsoftonline.com.nsatc.net
 Record Type . . . . . : 5
 Time To Live . . . . : 3
Data Length . . . . . : 8
Section . . . . . . . : Answer
CNAME Record . . . . : aadg.windows.net.nsatc.net
 Record Name . . . . . : aadg.windows.net.nsatc.net
 Record Type . . . . . : 1
 Time To Live . . . . : 3
Data Length . . . . . : 4
Section . . . . . . . : Answer
 A (Host) Record . . . : 65.52.193.138
Record Name . . . . . : aadg.windows.net.nsatc.net
 Record Type . . . . . : 1
 Time To Live . . . . : 3
```

```
Data Length . . . . . : 4
Section . . . . . . . : Answer
 A (Host) Record . . . : 23.100.72.33
Record Name . . . . . : aadg.windows.net.nsatc.net
 Record Type . . . . . : 1
 Time To Live . . . . : 3
Data Length . . . . . : 4
Section . . . . . . . : Answer
 A (Host) Record . . . : 65.52.1.17
Record Name . . . . . : aadg.windows.net.nsatc.net
 Record Type . . . . . : 1
 Time To Live . . . . : 3
Data Length . . . . . : 4
Section . . . . . . . : Answer
 A (Host) Record . . . : 65.52.1.18
Record Name . . . . . : aadg.windows.net.nsatc.net
 Record Type . . . . . : 1
 Time To Live . . . . : 3
Data Length . . . . . : 4
Section . . . . . . . : Answer
```
A (Host) Record . . . : 23.100.72.34

central.crashplan.com

----------------------------------------

```
Record Name . . . . . : central.crashplan.com
 Record Type . . . . . : 1
Time To Live . . . . : 58
Data Length . . . . . : 4
Section . . . . . . . : Answer
 A (Host) Record . . . : 216.17.8.47
```
 Record Name . . . . . : central.crashplan.com Record Type . . . . . : 1 Time To Live . . . . : 58 Data Length . . . . . : 4 Section . . . . . . . : Answer A (Host) Record . . . : 216.17.8.48

 Record Name . . . . . : central.crashplan.com Record Type . . . . . : 1 Time To Live . . . . : 58 Data Length . . . . . : 4 Section . . . . . . . : Answer A (Host) Record . . . : 216.17.8.51

 Record Name . . . . . : central.crashplan.com Record Type . . . . . : 1 Time To Live . . . . : 58 Data Length . . . . . : 4 Section . . . . . . . : Answer A (Host) Record . . . : 216.17.8.52

```
 Record Name . . . . . : central.crashplan.com
 Record Type . . . . . : 1
Time To Live . . . . : 58
Data Length . . . . . : 4
Section . . . . . . . : Answer
 A (Host) Record . . . : 216.17.8.55
```
 Record Name . . . . . : central.crashplan.com Record Type . . . . . : 1 Time To Live . . . . : 58 Data Length . . . . . : 4 Section . . . . . . . : Answer A (Host) Record . . . : 216.17.8.3

 Record Name . . . . . : central.crashplan.com Record Type . . . . . : 1 Time To Live . . . . : 58 Data Length . . . . . : 4 Section . . . . . . . : Answer A (Host) Record . . . : 216.17.8.4

 Record Name . . . . . : central.crashplan.com Record Type . . . . . : 1 Time To Live . . . . : 58 Data Length . . . . . : 4 Section . . . . . . . : Answer A (Host) Record . . . : 216.17.8.7

```
Record Name . . . . . : central.crashplan.com
 Record Type . . . . . : 1
 Time To Live . . . . : 58
Data Length . . . . . : 4
Section . . . . . . . : Answer
 A (Host) Record . . . : 216.17.8.8
```
 Record Name . . . . . : central.crashplan.com Record Type . . . . . : 1 Time To Live . . . . : 58 Data Length . . . . . : 4 Section . . . . . . . : Answer A (Host) Record . . . : 216.17.8.11

bn4sch101120722.wns.windows.com

```
 ----------------------------------------
Record Name . . . . . : BN4SCH101120722.wns.windows.com
 Record Type . . . . . : 1
 Time To Live . . . . : 3330
Data Length . . . . . : 4
Section . . . . . . . : Answer
 A (Host) Record . . . : 131.253.34.232
```
 d.docs.live.net ---------------------------------------- Record Name . . . . . : d.docs.live.net

```
 Record Type . . . . . : 5
   Time To Live . . . . : 51
   Data Length . . . . . : 8
    Section . . . . . . . : Answer
    CNAME Record . . . . : docswopitoafd.storage.skyprod.akadns.net
    Record Name . . . . . : docswopitoafd.storage.skyprod.akadns.net
    Record Type . . . . . : 5
    Time To Live . . . . : 51
   Data Length . . . . . : 8
   Section . . . . . . . : Answer
    CNAME Record . . . . : storage.skyprod.akadns.net.a-0011.dc-msedge.net.a-0011.a-
msedge.net
```

```
 Record Name . . . . . : storage.skyprod.akadns.net.a-0011.dc-msedge.net.a-0011.a-
msedge.net
    Record Type . . . . . : 5
    Time To Live . . . . : 51
   Data Length . . . . . : 8
   Section . . . . . . . : Answer
    CNAME Record . . . . : a-0011.a-msedge.net
```

```
Record Name . . . . . : a-0011.a-msedge.net
 Record Type . . . . . : 1
Time To Live . . . . : 51
Data Length . . . . . : 4
Section . . . . . . . : Answer
 A (Host) Record . . . : 204.79.197.213
```
```
 mtalk.google.com
 ----------------------------------------
Record Name . . . . . : mtalk.google.com
 Record Type . . . . . : 5
Time To Live . . . . : 222
Data Length . . . . . : 8
Section . . . . . . . : Answer
 CNAME Record . . . . : mobile-gtalk.l.google.com
 Record Name . . . . . : mobile-gtalk.l.google.com
 Record Type . . . . . : 1
Time To Live . . . . : 222
Data Length . . . . . : 4
Section . . . . . . . : Answer
 A (Host) Record . . . : 74.125.129.188
 server21005.teamviewer.com
 ----------------------------------------
 Record Name . . . . . : server21005.teamviewer.com
 Record Type . . . . . : 1
```
Time To Live . . . . : 261 Data Length . . . . . : 4 Section . . . . . . . : Answer A (Host) Record . . . : 162.220.221.6

skydrive.wns.windows.com

----------------------------------------

#### Harmeyer, Grant (harmgn01)

```
 Record Name . . . . . : skydrive.wns.windows.com
 Record Type . . . . . : 5
 Time To Live . . . . : 8
Data Length . . . . . : 8
Section . . . . . . . : Answer
 CNAME Record . . . . : client.wns.windows.com
```

```
 Record Name . . . . . : client.wns.windows.com
 Record Type . . . . . : 5
 Time To Live . . . . : 8
Data Length . . . . . : 8
Section . . . . . . . : Answer
 CNAME Record . . . . : wns.notify.windows.com.akadns.net
```

```
Record Name . . . . . : wns.notify.windows.com.akadns.net
 Record Type . . . . . : 5
 Time To Live . . . . : 8
Data Length . . . . . : 8
Section . . . . . . . : Answer
 CNAME Record . . . . : americas2.notify.windows.com.akadns.net
```

```
 Record Name . . . . . : americas2.notify.windows.com.akadns.net
 Record Type . . . . . : 5
 Time To Live . . . . : 8
Data Length . . . . . : 8
Section . . . . . . . : Answer
 CNAME Record . . . . : bn2.wns.notify.windows.com.akadns.net
```

```
 Record Name . . . . . : bn2.wns.notify.windows.com.akadns.net
 Record Type . . . . . : 5
Time To Live . . . . : 8
Data Length . . . . . : 8
Section . . . . . . . : Answer
 CNAME Record . . . . : bn2wns1b.wns.windows.com
```
 Record Name . . . . . : bn2wns1b.wns.windows.com Record Type . . . . . : 1 Time To Live . . . . : 8 Data Length . . . . . : 4 Section . . . . . . . : Answer A (Host) Record . . . : 65.52.108.254

```
 login.live.com
 ----------------------------------------
Record Name . . . . . : login.live.com
 Record Type . . . . . : 5
Time To Live . . . . : 164
Data Length . . . . . : 8
Section . . . . . . . : Answer
 CNAME Record . . . . : login.msa.akadns6.net
```

```
 Record Name . . . . . : login.msa.akadns6.net
 Record Type . . . . . : 1
 Time To Live . . . . : 164
```

```
Data Length . . . . . : 4
Section . . . . . . . : Answer
 A (Host) Record . . . : 131.253.61.66
 Record Name . . . . . : login.msa.akadns6.net
 Record Type . . . . . : 1
 Time To Live . . . . : 164
Data Length . . . . . : 4
Section . . . . . . . : Answer
 A (Host) Record . . . : 131.253.61.64
 Record Name . . . . . : login.msa.akadns6.net
 Record Type . . . . . : 1
 Time To Live . . . . : 164
Data Length . . . . . : 4
Section . . . . . . . : Answer
 A (Host) Record . . . : 131.253.61.82
 Record Name . . . . . : login.msa.akadns6.net
 Record Type . . . . . : 1
 Time To Live . . . . : 164
Data Length . . . . . : 4
```

```
Section . . . . . . . : Answer
 A (Host) Record . . . : 131.253.61.80
```
Record Name . . . . . : login.msa.akadns6.net Record Type . . . . . : 1

```
 Time To Live . . . . : 164
Data Length . . . . . : 4
Section . . . . . . . : Answer
 A (Host) Record . . . : 131.253.61.98
```
 Record Name . . . . . : login.msa.akadns6.net Record Type . . . . . : 1 Time To Live . . . . : 164 Data Length . . . . . : 4 Section . . . . . . . : Answer A (Host) Record . . . : 131.253.61.84

 Record Name . . . . . : login.msa.akadns6.net Record Type . . . . . : 1 Time To Live . . . . : 164 Data Length . . . . . : 4 Section . . . . . . . : Answer A (Host) Record . . . : 131.253.61.96

```
 Record Name . . . . . : login.msa.akadns6.net
 Record Type . . . . . : 1
 Time To Live . . . . : 164
Data Length . . . . . : 4
Section . . . . . . . : Answer
 A (Host) Record . . . : 131.253.61.100
```
cie-sea.crashplan.com

```
 Record Name . . . . . : cie-sea.crashplan.com
 Record Type . . . . . : 1
 Time To Live . . . . : 1178
Data Length . . . . . : 4
Section . . . . . . . : Answer
 A (Host) Record . . . : 162.222.42.33
```
----------------------------------------

v20.vortex-win.data.microsoft.com

----------------------------------------

Record Name . . . . . : v20.vortex-win.data.microsoft.com Record Type . . . . . : 5 Time To Live . . . . : 21 Data Length . . . . . : 8 Section . . . . . . . : Answer CNAME Record . . . . : v20-asimov-win.vortex.data.microsoft.com.akadns.net

```
 Record Name . . . . . : v20-asimov-win.vortex.data.microsoft.com.akadns.net
 Record Type . . . . . : 5
Time To Live . . . . : 21
Data Length . . . . . : 8
Section . . . . . . . : Answer
 CNAME Record . . . . : geo.vortex.data.microsoft.com.akadns.net
```

```
 Record Name . . . . . : geo.vortex.data.microsoft.com.akadns.net
 Record Type . . . . . : 5
 Time To Live . . . . : 21
Data Length . . . . . : 8
```

```
Section . . . . . . . : Answer
 CNAME Record . . . . : cy2.vortex.data.microsoft.com.akadns.net
 Record Name . . . . . : cy2.vortex.data.microsoft.com.akadns.net
 Record Type . . . . . : 1
Time To Live . . . . : 21
Data Length . . . . . : 4
Section . . . . . . . : Answer
 A (Host) Record . . . : 64.4.54.254
 ping3.teamviewer.com
 ----------------------------------------
 Record Name . . . . . : ping3.teamviewer.com
 Record Type . . . . . : 1
Time To Live . . . . : 43
Data Length . . . . . : 4
Section . . . . . . . : Answer
 A (Host) Record . . . : 37.252.230.28
 Record Name . . . . . : ping3.teamviewer.com
 Record Type . . . . . : 1
Time To Live . . . . : 43
Data Length . . . . . : 4
Section . . . . . . . : Answer
 A (Host) Record . . . : 37.252.248.78
```
Record Name . . . . . : ping3.teamviewer.com

```
 Record Type . . . . . : 1
Time To Live . . . . : 43
Data Length . . . . . : 4
Section . . . . . . . : Answer
 A (Host) Record . . . : 37.252.227.51
```

```
 Record Name . . . . . : ping3.teamviewer.com
 Record Type . . . . . : 1
 Time To Live . . . . : 43
Data Length . . . . . : 4
Section . . . . . . . : Answer
 A (Host) Record . . . : 217.146.26.212
```

```
 Record Name . . . . . : ping3.teamviewer.com
 Record Type . . . . . : 1
 Time To Live . . . . : 43
Data Length . . . . . : 4
Section . . . . . . . : Answer
 A (Host) Record . . . : 162.220.223.28
```

```
 aad.cs.dds.microsoft.com
 ----------------------------------------
 Record Name . . . . . : aad.cs.dds.microsoft.com
 Record Type . . . . . : 5
 Time To Live . . . . : 49
Data Length . . . . . : 8
Section . . . . . . . : Answer
 CNAME Record . . . . : cs.dds.microsoft.com.akadns.net
```

```
 Record Name . . . . . : cs.dds.microsoft.com.akadns.net
 Record Type . . . . . : 1
 Time To Live . . . . : 49
Data Length . . . . . : 4
Section . . . . . . . : Answer
 A (Host) Record . . . : 52.161.28.153
```
clients4.google.com

----------------------------------------

 Record Name . . . . . : clients4.google.com Record Type . . . . . : 5 Time To Live . . . . : 202 Data Length . . . . . : 8 Section . . . . . . . : Answer

```
 CNAME Record . . . . : clients.l.google.com
```

```
 Record Name . . . . . : clients.l.google.com
 Record Type . . . . . : 1
 Time To Live . . . . : 202
```
Data Length . . . . . : 4

```
Section . . . . . . . : Answer
```

```
 A (Host) Record . . . : 216.58.216.206
```

```
 bn4sch101122507.wns.windows.com
 ----------------------------------------
Record Name . . . . : BN4SCH101122507.wns.windows.com
```

```
 Record Type . . . . . : 1
Time To Live . . . . : 2651
Data Length . . . . . : 4
Section . . . . . . . : Answer
 A (Host) Record . . . : 131.253.34.255
```
licensing.mp.microsoft.com

 ---------------------------------------- Record Name . . . . . : licensing.mp.microsoft.com Record Type . . . . . : 5 Time To Live . . . . : 222 Data Length . . . . . : 8 Section . . . . . . . : Answer CNAME Record . . . . : licensing.md.mp.microsoft.com.akadns.net

```
 Record Name . . . . . : licensing.md.mp.microsoft.com.akadns.net
 Record Type . . . . . : 5
Time To Live . . . . : 222
Data Length . . . . . : 8
Section . . . . . . . : Answer
 CNAME Record . . . . : licensing-uswest.md.mp.microsoft.com.akadns.net
```

```
 Record Name . . . . . : licensing-uswest.md.mp.microsoft.com.akadns.net
 Record Type . . . . . : 5
 Time To Live . . . . : 222
Data Length . . . . . : 8
Section . . . . . . . : Answer
 CNAME Record . . . . : cy2.licensing.md.mp.microsoft.com.akadns.net
```
 Record Name . . . . . : cy2.licensing.md.mp.microsoft.com.akadns.net Record Type . . . . . : 1 Time To Live . . . . : 222 Data Length . . . . . : 4 Section . . . . . . . : Answer A (Host) Record . . . : 64.4.54.36

# ipconfig /registerdns

Run the command ipconfig /registerdns

## Results (as text)

Windows IP Configuration

Registration of the DNS resource records for all adapters of this computer has been initiated. Any errors will be reported in the Event Viewer in 15 minutes.